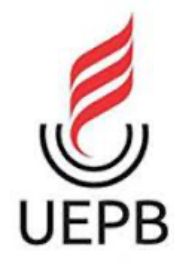

## **UNIVERSIDADE ESTADUAL DA PARAÍBA CAMPUS I - CAMPINA GRANDE PRÓ-REITORIA DE PÓS-GRADUAÇÃO E PESQUISA PROGRAMA DE PÓS-GRADUAÇÃO EM CIÊNCIA E TECNOLOGIA EM SAÚDE MESTRADO PROFISSIONAL EM CIÊNCIA E TECNOLOGIA EM SAÚDE**

## **TALYTA SOARES DE VASCONCELOS RAMOS**

# **DESENVOLVIMENTO DE PARTOGRAMA DIGITAL PARA ACOMPANHAMENTO DE TRABALHO DE PARTO**

**CAMPINA GRANDE**

**2022**

## TALYTA SOARES DE VASCONCELOS RAMOS

# **DESENVOLVIMENTO DE PARTOGRAMA DIGITAL PARA ACOMPANHAMENTO DE TRABALHO DE PARTO**

Dissertação para concessão do grau de Mestre em Ciência e Tecnologia em Saúde pela Universidade Estadual da Paraíba.

**Área de concentração**: Ciência e Tecnologia em Saúde

**Orientador**: José Augusto de Oliveira Neto

# **CAMPINA GRANDE**

É expressamente proibido a comercialização deste documento, tanto na forma impressa como eletrônica. Sua reprodução total ou parcial é permitida exclusivamente para fins acadêmicos e científicos, desde que na reprodução figure a identificação do autor, título, instituição e ano do trabalho.

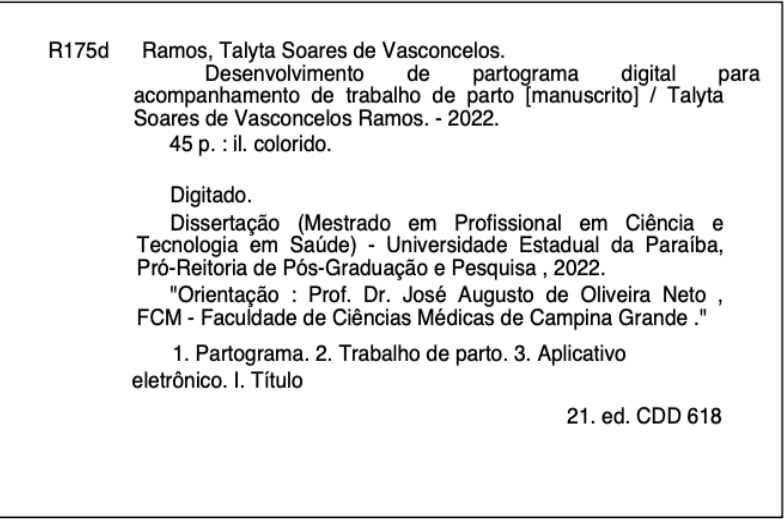

Elaborada por Deivid A. M. Neves - CRB - 15/899

**BC/UEPB** 

#### TALYTA SOARES DE VASCONCELOS RAMOS

# **DESENVOLVIMENTO DE PARTOGRAMA DIGITAL PARA ACOMPANHAMENTO DE TRABALHO DE PARTO**

Dissertação para concessão do grau de Mestre em Ciência e Tecnologia em Saúde pela Universidade Estadual da Paraíba.

**Área de concentração**: Ciência e Tecnologia em Saúde

Aprovada em: 03/10/2022

## **BANCA EXAMINADORA**

fore Agusto de Olvers Neto

Prof. Dr. José Augusto de Oliveira Neto (Orientador) Universidade Estadual da Paraíba (UEPB)

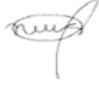

Prof. Dra. Nadja Maria da Silva Oliveira Universidade Estadual da Paraíba (UEPB)

Prof. Dr. Rafael Grotta Grempel Professor convidado externo

muy

Prof. Dr. Antônio Henriques de França Neto Professor convidado externo

#### **RESUMO**

A cada ano acontecem no Brasil cerca de 3 milhões de nascimentos, envolvendo quase 6 milhões de pessoas, com cerca de 98% deles acontecendo em estabelecimentos hospitalares, sejam públicos ou privados. O modelo de assistência ao nascimento predominante nas últimas décadas caracteriza-se pelo uso rotineiro de práticas obstétricas que, algumas vezes, são iatrogênicas. Nesse sentido, a Organização Mundial da Saúde (OMS) recomenda a utilização do partograma para o acompanhamento do trabalho de parto desde 1994 com o objetivo de melhorar a assistência e reduzir a morbidade e mortalidade materna e fetal. O partograma consiste na representação gráfica do trabalho de parto e é um instrumento de comunicação que facilita tomar conhecimento imediato da sua evolução. O objetivo do presente trabalho foi desenvolver um partograma digital na forma de aplicativo para uso em celular ou *tablet,* visto que estudos têm demonstrado que alguns profissionais da área de saúde que atuam no trabalho de parto não estavam fazendo uso do partograma físico por várias razões, dentre elas, a desmotivação para preenchimento das informações. O aplicativo servirá como ferramenta para discussão dos casos clínicos pela equipe de saúde, ensino aos estudantes que estejam nesse ambiente, além de auxiliar no manejo e acompanhamento das pacientes em uma sala de parto, onde frequentemente existem múltiplas pacientes em trabalho de parto concomitantemente. O dispositivo permite também compartilhar o exame/partograma de cada paciente, assim como, possibilita a impressão do exame para que este possa ser anexado ao prontuário impresso do serviço de saúde. O dispositivo possui alguns pontos que serão melhorados, como a criação dos alertas de reavaliação, implementação do dispositivo nas plataformas digitais para que possa ser adquirido e, o desenvolvimento do aplicativo para o sistema operacional iOs, permitindo que uma maior quantidade de pessoas possa ter acesso à ferramenta.

**Palavras chaves**: partograma; aplicativo eletrônico; trabalho de parto.

#### **ABSTRACT**

Each year, about 3 million births take place in Brazil, involving almost 6 million people, with about 98% of them taking place in hospitals, whether public or private. The model of care at birth that prevails in recent decades is characterized by the routine use of obstetric practices that are sometimes iatrogenic. In this sense, the World Health Organization (WHO) recommends the use of the partograph to monitor labor since 1994 with the aim of improving care and reducing maternal and fetal morbidity and mortality. The partogram consists of the graphic representation of labor and is a communication tool that facilitates immediate knowledge of its evolution. The objective of the present work was to develop a digital partogram in the form of an application for use on a cell phone or tablet, since studies have shown that some health professionals who work in labor were not using the physical partogram for several reasons, among them, the lack of motivation to fill in the information. The application will serve as a tool for discussing clinical cases by the health team, teaching students who are in this environment, in addition to assisting in the management and monitoring of patients in a delivery room, where there are often multiple patients in labor concurrently. The device also allows sharing the exam/partogram of each patient, as well as allowing the printing of the exam so that it can be attached to the printed medical record of the health service. The device has some points that will be improved, such as the creation of reassessment alerts, implementation of the device on digital platforms so that it can be acquired, and the development of the application for the iOs operating system, allowing a greater number of people to have access of the tool.

**Key words**: partograma; partograph; e-partogram; eletronic partograma; labor.

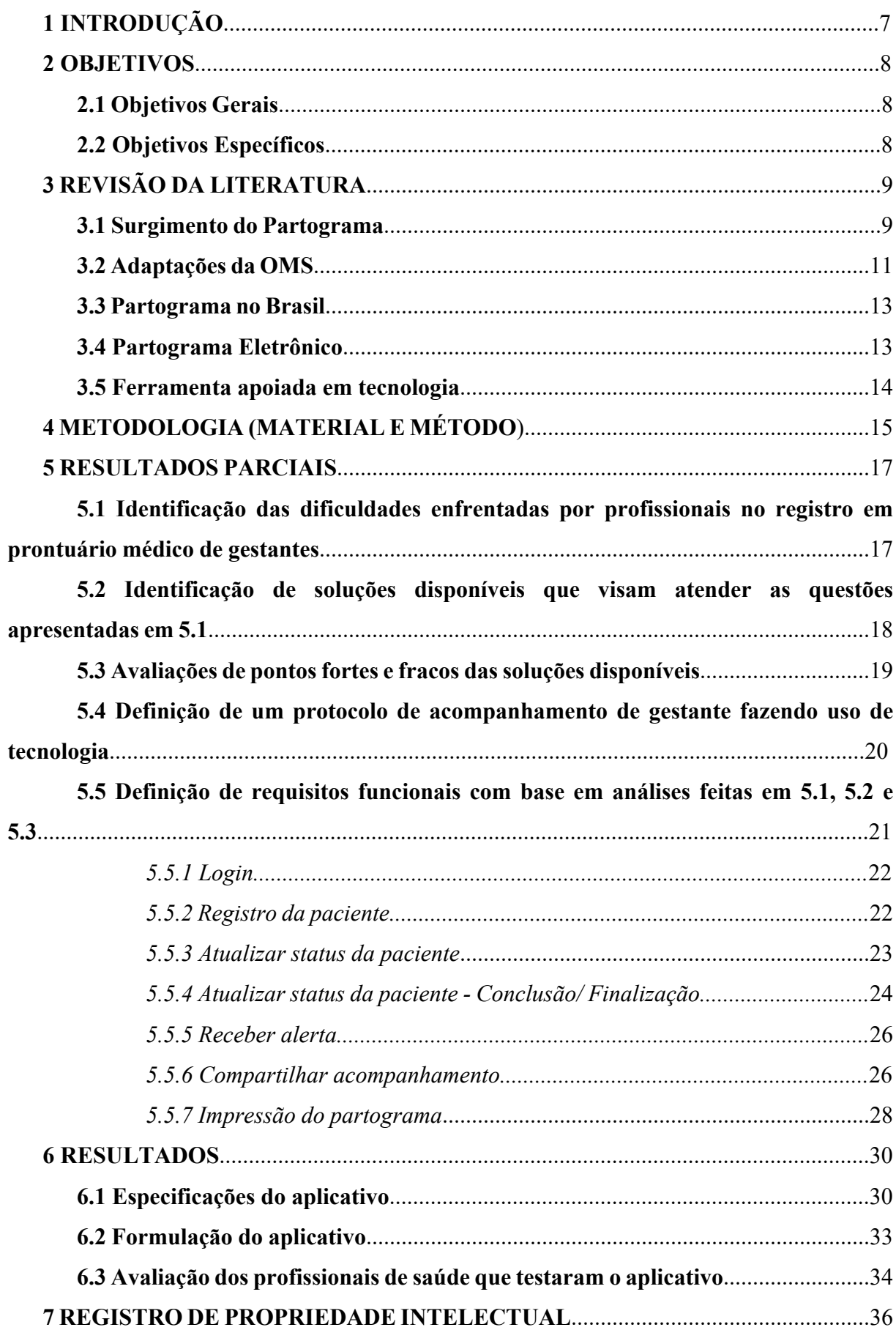

# **SUMÁRIO**

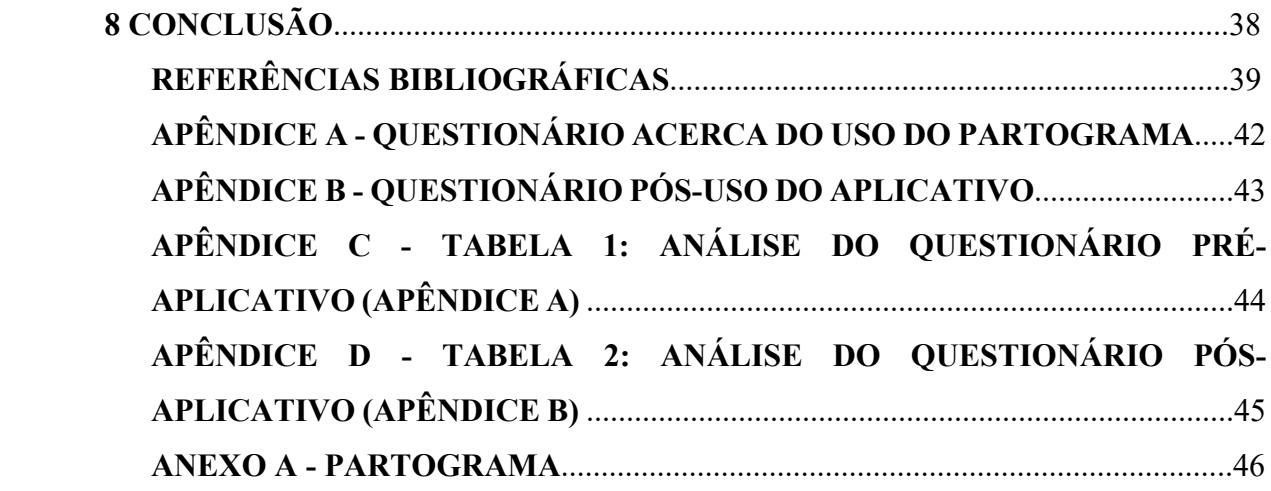

### **1. 1 INTRODUÇÃO**

A cada ano acontecem no Brasil cerca de 3 milhões de nascimentos, envolvendo quase 6 milhões de pessoas, ou seja, as parturientes e os seus filhos, com cerca de 98% deles acontecendo em estabelecimentos hospitalares, sejam públicos ou privados. Isso significa que, a cada ano, o nascimento influencia parcela significativa da população brasileira, considerando as famílias e o seu meio social $1,2$ . O modelo de assistência ao nascimento predominante nas últimas décadas caracteriza-se pelo uso rotineiro de práticas obstétricas que, algumas vezes, são iatrogênicas.

Nesse sentido, a Organização Mundial da Saúde (OMS) recomenda a utilização do partograma para o acompanhamento do trabalho de parto desde 1994 com o objetivo de melhorar a assistência e reduzir a morbidade e mortalidade materna e fetal. Seu uso foi classificado como uma prática demonstradamente útil e que deve ser estimulada<sup>3</sup>. Porém o percentual de profissionais usuários do partograma nas cinco regiões do Brasil atinge cerca de 45%, de acordo com dados da Fio Cruz4 .

O partograma consiste na representação gráfica do trabalho de parto e pode ser considerado um excelente recurso visual para analisar a dilatação cervical e a descida da apresentação, em relação ao tempo (anexo A). É um instrumento de comunicação que facilita tomar conhecimento imediato da evolução do trabalho de parto<sup>5</sup>.

Diante da era da tecnologia e da internet, surgiu o interesse em alinhar essa ferramenta utilizada pelos profissionais de saúde em seus acompanhamentos de trabalho de parto de uma forma mais moderna e prática, retirando esse instrumento do papel e convertendo-o em um aplicativo de dispositivos móveis.

O preenchimento correto do partograma leva a um acompanhamento mais fidedigno do trabalho de parto, minimizando e até mesmo evitando complicações materno-fetais que venham a ocorrer ao longo do processo. Com isso, o aplicativo vem a ser uma ferramenta de uso abrangente, prático e um aliado ao dia a dia dos profissionais de saúde.

#### **2 OBJETIVOS**

-Problema/questão da pesquisa:

O objetivo do presente trabalho é desenvolver um partograma digital na forma de aplicativo para uso em celular ou tablet, visto que estudos têm demonstrado que alguns profissionais da área de saúde que atuam no trabalho de parto não estavam fazendo uso do partograma físico por várias razões, dentre elas, a desmotivação para preenchimento das informações

#### -Hipóteses:

Para resolução do problema vislumbrado, propõe-se a criação de um protocolo apoiado em tecnologia com suporte de automação para melhorar o preenchimento do partograma.

#### **2.1 Objetivos gerais**

Esse projeto visa criar um protocolo apoiado em tecnologia para a formulação de um aplicativo que transforme o partograma em uma ferramenta mais prática, útil e adaptada à modernidade, facilitando a condução do trabalho de parto pelos médicos obstetras e enfermeiras obstétricas, aumentando assim sua adesão.

#### **2.2 Objetivos específicos**

1- Elaborar um protocolo apoiado por uma ferramenta que venha auxiliar e facilitar o dia a dia daqueles profissionais de saúde que lidam diretamente com gestantes em trabalho de parto, facilitando o preenchimento deste documento.

2- A possibilidade de imprimir o partograma via web e anexá-lo ao prontuário da paciente.

3- Formular um tutorial/guia que ficará salvo no aplicativo para orientar os usuários acerca das funcionalidades do dispositivo.

## **3 REVISÃO DA LITERATURA**

#### **3.1 Surgimento do partograma**

A curva de Friedman, que representa a base para a apresentação gráfica da progressão do parto, foi utilizada pela primeira vez em 11 de junho de 1952<sup>6</sup>. Não sendo permitido assistir ao nascimento de seu primeiro filho em um hospital próximo, o Dr. Emanuel Friedman estava de plantão no Columbia Medical Center. Ciente da falta de informações sobre o progresso do trabalho de parto e frustrado como estava por não ter permissão de ir até o local para acompanhar de perto, ele registrou a dilatação cervical em exames seriados de forma gráfica para todas as mulheres da enfermaria durante a noite e, descobriu que a dilatação cervical progressiva formava uma curva<sup>6</sup>.

Os resultados obtidos com suas anotações naquela noite lhe deram a ideia de dividir o trabalho de parto em fase latente (com progresso lento da dilatação cervical no início do trabalho de parto) e fase ativa (com uma mudança mais rápida na dilatação cervical à medida que o trabalho de parto avançava).

Em 1954, Friedman apresentou uma análise gráfica do parto incluindo as primeiras 100 mulheres em uma série de casos estudados. Os resultados dos exames formaram uma curva que ficou conhecida como cervicógrafo, também chamada de 'curva de Friedman'6 .

Em 1955, Friedman publicou um segundo artigo sobre a progressão do parto incluindo 500 mulheres<sup>6</sup>. Ele tentou definir os limites dos partos primíparos normais estabelecendo uma curva média de trabalho de parto com base nos desvios estatísticos da curva de tempo de dilatação cervical média. De acordo com o padrão da cervicografia, Friedman dividiu o trabalho em quatro fases de dilatação cervical. A primeira fase, denominada fase latente, é caracterizada pelo amolecimento e apagamento do colo uterino com dilatação lenta de forma linear até atingir aproximadamente 2,5 cm de dilatação (fig. 1). A segunda fase é denominada como o período de aceleração ou fase de aceleração e é marcada por uma mudança rápida na inclinação da curva com dilatação crescente contínua. A terceira fase é chamada de fase de declive máximo e começa quando o declive máximo é alcançado, o colo do útero se dilata rapidamente de forma linear. A quarta fase, também chamada de fase de desaceleração, começa quando o colo do útero está totalmente dilatado e é caracterizada por uma mudança na inclinação como a fase dois, e o progresso torna-se mais lento.

Figura 1: Curva de trabalho de parto

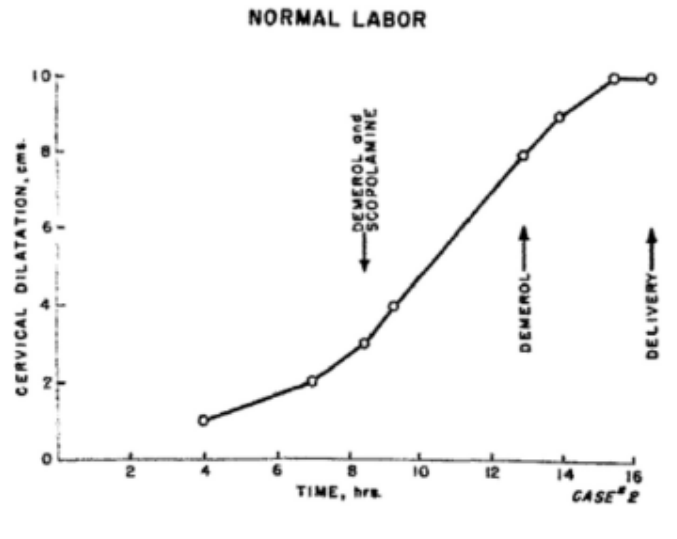

Fonte: Friedman, 1954.

Com base no cervicógrafo, derivado do trabalho de Friedman, Philpott desenvolveu um partograma5,6. O partograma pretendia aumentar a eficiência das parteiras em uma clínica de parto africana, pois nesse local havia escassez de acesso médico. O objetivo da utilização do partograma era identificar a evolução anormal do trabalho. Além do monitoramento da dilatação cervical, o partograma incluía observações dos detalhes necessários durante o parto.

Após um estudo prospectivo de 624 primigestas zimbabuenses, uma linha de alerta para detectar trabalho de parto prolongado foi adicionada ao partograma<sup>6</sup>. O objetivo principal de incluir uma linha de alerta no partograma era identificar o progresso lento do trabalho de parto e permitir a transferência de mulheres com evolução lenta para o hospital, onde o manejo ativo poderia ser oferecido dentro de 4 horas após cruzar a linha de alerta.

Seu uso foi introduzido pelos autores, para orientar as parteiras no atendimento dos partos domiciliares, no sentido de que reconhecessem, mediante a transposição da linha de alerta, possíveis complicações durante o trabalho de parto, em tempo hábil para o encaminhamento da parturiente ao hospital.

O traçado da linha de alerta foi padronizado para ser estabelecido no início da fase ativa. Após um intervalo de quatro horas, é traçada a linha de ação, paralelamente à

primeira linha. Quando o partograma é empregado em ambiente hospitalar, não é necessário intervir se a dilatação atinge ou cruza a linha de alerta. Deve-se apenas observar mais atentamente a evolução do parto. A intervenção médica com intuito de melhorar a evolução do parto e corrigir possíveis distócias é necessária quando a curva da dilatação cervical atinge a linha de ação. No entanto, essa intervenção não significa, necessariamente, uma conduta cirúrgica<sup>7</sup>.

O partograma é uma ferramenta acessível e, na maioria das vezes, utilizada na versão impressa em papel, o que possibilita o uso pela maioria das parteiras, independentemente do acesso a equipamentos sofisticados como programas de monitoramento eletrônico. A maioria dos partogramas, em papel ou em formato eletrônico, inclui observações sobre as condições da mãe e do feto, além de conter observações sobre a progressão do parto apresentadas pela dilatação e apagamento cervical, altura da apresentação do pólo cefálico e das características das contrações.

Uma segunda linha chamada linha de ação foi desenhada no partograma paralela e 4 horas à direita da linha de alerta. A intenção de incluir essa linha era permitir o manejo ativo do trabalho de parto para evitar cesáreas desnecessárias.

Philpott descobriu que quase 11% das mulheres incluídas em seu estudo cruzaram a linha de ação e concluiu que identificar mulheres que cruzavam essa linha permitia uma gestão adequada do trabalho de parto e reduzia o risco de cesarianas, a incidência de trabalho prolongado e a taxa de mortalidade perinatal $7.6$ .

Após apresentar o partograma à Inglaterra, o ginecologista britânico John Studd fez algumas alterações na ferramenta original. As linhas de alerta e ação foram substituídas por um nomograma que leva em consideração a dilatação cervical da mulher na admissão $^6$ .

#### **3.2 Adaptações pela OMS**

Em 1994 a OMS revisou e aprovou o partograma e recomendou que fosse usado em todas as enfermarias de parto como parte da Iniciativa Maternidade Segura para reduzir e mortalidade fetal (figura 2)<sup>6</sup>. A revisão e recomendação foram baseadas nos resultados de um estudo multicêntrico do partograma, incluindo mais de 35.000 mulheres<sup>3</sup>. O estudo mostrou que o uso do partograma no manejo do trabalho de parto reduziu o risco de partos prolongados, reduziu a necessidade das cesarianas e diminuiu a ocorrência dos natimortos intraparto. O partograma da OMS, com orientações complementares, é utilizado mundialmente hoje.

Figura 2: Partograma da OMS

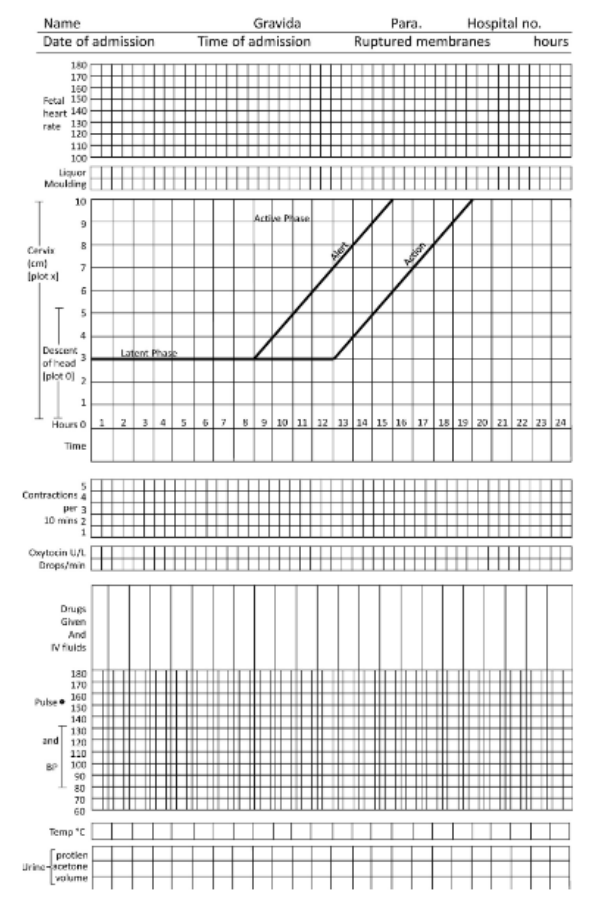

Fonte: OMS, 1994.

As adaptações do partograma foram feitas para lidar com os desafios do uso do partograma como também para torná-lo mais simples e amigável, ainda que as revisões tenham sido baseadas na curva de trabalho de Friedman de 1953<sup>6</sup>.

Embora o partograma tenha sido desenvolvido inicialmente para uso em países em desenvolvimento e áreas rurais, o partograma é fundamental para o cuidado do parto hoje e é usado por obstetras e parteiras em todo o mundo em diferentes ambientes8.

O partograma é acessível para a maioria dos profissionais de saúde em cuidados maternos, pois vem em papel e em versões eletrônicas<sup>8</sup>. Outras vantagens relatadas incluem sua utilidade durante a transferência nas mudanças de turno para promover a continuidade do cuidado e como uma ferramenta para ensinar as parteiras estudantes sobre o progresso do parto $^6$ .

Curiosamente, a literatura sugere que o partograma é bem apoiado por profissionais de saúde, que geralmente falam positivamente sobre a ferramenta<sup>6</sup>. No entanto, apesar disso, a maioria dos artigos relata que muitas vezes é usado incorretamente ou de forma incompleta. A revisão de Bedwell et al.<sup>6</sup> encontrou grandes variações no uso de 8% a 80%, concluindo que

ver o partograma positivamente não garante automaticamente um aumento do seu uso na prática.

#### **3.3 Partograma no Brasil**

Em junho de 2011, o Governo Brasileiro instituiu a Rede Cegonha no âmbito do SUS (Sistema Único de Saúde), visando a assegurar à mulher o direito ao planejamento reprodutivo e à atenção humanizada à gravidez, ao parto e ao puerpério, bem como à criança o direito ao nascimento seguro e ao crescimento e ao desenvolvimento saudáveis.<sup>1</sup>

Entre os objetivos da Rede Cegonha está o de "fomentar a implementação de novo modelo de atenção à saúde da mulher e à saúde da criança com foco na atenção ao parto, ao nascimento, ao crescimento e ao desenvolvimento da criança de zero aos vinte e quatro meses". No componente Parto e Nascimento da Rede Cegonha figura como ação a adoção de práticas de atenção à saúde baseada em evidências científicas nos termos do documento da Organização Mundial da Saúde, de 1996: "Boas práticas de atenção ao parto e ao nascimento".1

Seguindo essas determinações, o Ministério da Saúde elaborou juntamente com alguns órgãos as diretrizes para a assistência ao parto normal, para utilização no SUS e Saúde Suplementar no Brasil $<sup>1</sup>$ .</sup>

#### **3.4 Partograma eletrônico**

Ao longo dos anos, a tecnologia vem avançando com o propósito de melhorar o dia a dia e as atividades laborais das pessoas. E a partir dessa premissa, surgiram alguns estudos acerca dos partograma eletrônicos, elencando seus benefícios na prática da saúde.

O estudo de 2018 feito em Zanzibar com o uso do partograma eletrônico concluiu que o aplicativo (*ePartogram*) era de fácil manuseio, eficiente, conferia conforto aos usuários, e seus alarmes e alertas forneciam segurança na reavaliação das pacientes<sup>9</sup>.

Já um estudo feito em Bangladesh em 2019, comparando a eficácia do partograma impresso versus o partograma eletrônico mostrou que a taxa de usuários da ferramenta melhorou significativamente com o e-partograma e foi associada a uma redução geral de cesarianas. O uso do partograma eletrônico também foi associado a taxas reduzidas de trabalho de parto prolongado $10$ .

Por sua vez, um estudo comparativo realizado em um hospital em Bangalore em 2018 concluiu que o e-partograma fornece segurança aos partos, aumentando a qualidade e a regularidade de observações no progresso do trabalho de parto e a detecção precoce de problemas pelos avaliadores, o que pode levar a melhores tomadas de decisão. É uma maneira acessível e prática de reduzir a mortalidade e a morbidade materna e neonatal<sup>11</sup>.

## **3.5 Ferramenta apoiada em tecnologia**

Com o desejo de aliar a tecnologia ao partograma, tornando-o mais prático, útil, moderno, além de transformá-lo em um aliado no dia a dia dos profissionais de saúde que atuam diretamente com o trabalho de parto, surgiu a proposta de construir um aplicativo que viesse a beneficiar tanto os profissionais de saúde quanto às pacientes gestantes que estarão sob a supervisão e acompanhamento desses profissionais.

## **4 METODOLOGIA (MATERIAL E MÉTODO)**

O trabalho realizado enquadra-se na linha de pesquisa com relação à abordagem como uma pesquisa quantitativa, pois avalia a progressão do trabalho de parto com gráficos e valores numéricos (batimentos cardíacos, dilatação cervical, dentre outros parâmetros).

Quanto à natureza, o projeto classifica-se como de natureza aplicada uma vez que objetiva gerar conhecimentos para aplicações práticas que no caso é promover o auxílio aos profissionais de saúde que atuam diretamente no trabalho de parto. De acordo com os objetivos, é avaliada como uma pesquisa exploratória. E com relação aos procedimentos, pode ser classificada como estudo de caso.

Após a classificação metodológica do trabalho, foi definida como metodologia para execução da pesquisa em tela o conjunto das seguintes etapas:

- 1. Revisão bibliográfica;
- 2. Identificação das dificuldades enfrentadas por profissionais no registro em prontuário médico de gestantes;
- 3. Identificação de soluções disponíveis que visam atender as questões apresentadas;
- 4. Avaliações de pontos fortes e fracos das soluções disponíveis;
- 5. Definição de um protocolo de acompanhamento de gestante fazendo uso de tecnologia;
- 6. Definição de requisitos funcionais;
- 7. Construção do aplicativo que dá suporte ao protocolo;
- 8. Avaliação do protocolo/aplicativo através de estudo de caso.

Para desenvolver e sustentar a parte teórica do projeto foram utilizados artigos científicos retirados das bases Pubmed, Scielo e Cochrane baseados no uso dos partogramas eletrônicos, sua aceitação pelo público-alvo, como também a avaliação da condução dos trabalhos de parto com o uso dos dispositivos. Foram utilizadas as normas da usabilidade como bases para formulação do aplicativo:

Normas 60.601<sup>12</sup>: avalia os equipamentos eletromédicos. Além das suas variantes:

-60.601-1: requisitos gerais para segurança básica e desempenho essencial

-60.601-1-6: usabilidade

-60.601-1-8: requisitos gerais, ensaios e diretrizes para sistemas de alarme em equipamentos e sistemas eletromédicos.

Norma ISO 9241-1113: este é o código da norma que define o que é a usabilidade. A norma centra-se em três eixos dominantes: eficácia, eficiência e por último, satisfação.

Norma 6236614: aplicação da engenharia de usabilidade a produtos para a saúde.

A partir da revisão da literatura, foi definido um pré-projeto para a elaboração do aplicativo eletrônico que obrigatoriamente conteve os dados citados no próximo item.

#### **5 RESULTADOS PARCIAIS**

## **5.1 Identificação das dificuldades enfrentadas por profissionais no registro em prontuário médico de gestantes**

Para a identificação das dificuldades encontradas pelos profissionais de saúde, foi criado um questionário (apêndice A) com 05 questões com o objetivo de analisar os motivos que possam justificar o não-preenchimento do partograma, as dificuldades encontradas e, como os profissionais avaliam a criação do aplicativo que venha a facilitar o dia a dia desses profissionais médicos, enfermeiros e fisioterapeutas.

O questionário foi respondido por 15 profissionais de saúde (médicos obstetras, enfermeiros e fisioterapeutas) de forma anônima, sendo avaliadas apenas suas respostas.

Na análise do questionário, observamos que a 66,67% dos profissionais "quase sempre" utilizam o partograma. A principal dificuldade do preenchimento, segundo os colegas, é a superlotação da maternidade (60%).

Os profissionais de saúde selecionaram que "as vezes" (60%) ou "quase sempre" (40%) esquecem de reavaliar as pacientes devido cansaço/ sobrecarga de trabalho e/ou a superlotação do hospital no qual atuam.

Todos avaliaram como boa ou ótima ideia a criação de um dispositivo que permita o compartilhamento do exame da paciente entre outros colegas para a obtenção de uma melhor conduta clínica. Além disso, todos os participantes da pesquisa optaram pela alternativa "usariam sempre" um dispositivo que unisse o partograma com a tecnologia.

|                                                       | A       | B      | $\mathcal{C}$ | D      | E |
|-------------------------------------------------------|---------|--------|---------------|--------|---|
| 1-Durante o acompanhamento do trabalho de parto das   |         | 66,67% | 20%           | 13,33% |   |
| gestantes, você costuma preencher o partograma?       |         |        |               |        |   |
| 2- Qual a PRINCIPAL dificuldade encontrada para o     | 60%     |        |               | 40%    |   |
| preenchimento correto do partograma?                  |         |        |               |        |   |
| 3- Quantas vezes você esqueceu de reavaliar algumas   |         | 40%    | 60%           |        |   |
| pacientes em trabalho de parto devido motivos como    |         |        |               |        |   |
| cansaço, sobrecarga no trabalho ou até a superlotação |         |        |               |        |   |
| do local?                                             |         |        |               |        |   |
| 4- O que você acharia de um dispositivo que permita o | $100\%$ |        |               |        |   |
| compartilhamento do exame físico partograma das       |         |        |               |        |   |
| pacientes com os colegas que estejam de plantão no    |         |        |               |        |   |
| mesmo serviço ou até mesmo com outros colegas mais    |         |        |               |        |   |

Tabela 1: Análise do questionário pré-aplicativo (apêndice A)

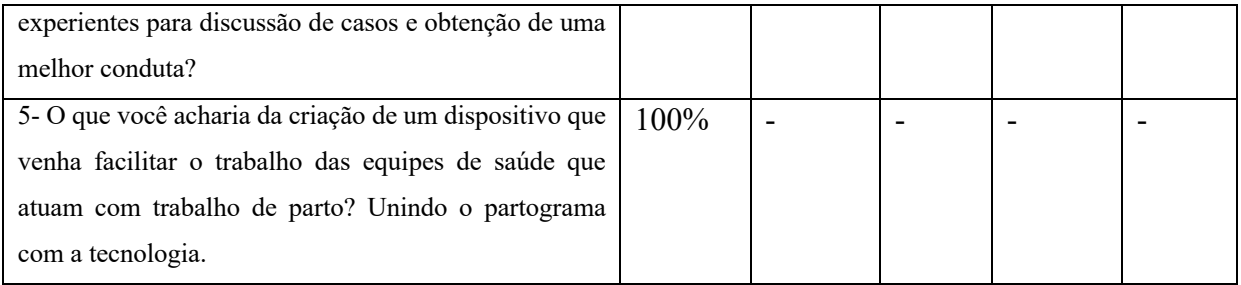

Fonte: elaborada pela autora, 2022

## **5.2 Identificação de soluções disponíveis que visam atender as questões apresentadas em 5.1**

Já está disponível um aplicativo em português chamado de Partograma Digital desenvolvido com o propósito de registrar os dados do exame físico da paciente no partograma. Porém ao visualizar a página para baixar o aplicativo, verificamos que muitos usuários apresentam queixas plausíveis como a dificuldade de corrigir um exame errado, gerando um erro no partograma. Os usuários não conseguem corrigir algum dado errado, o partograma é apagado totalmente.

Além disso, o Partograma Digital não dispõe de alarmes de reavaliação, alarmes de trabalho de parto prolongado, a impressão do exame em PDF e conta com uma parte resumida dos dados clínicos da paciente.

Foi encontrado apenas este aplicativo em português (Partograma Digital) com a proposta semelhante ao que nós planejamos, porém com menos recursos oferecidos ao usuário.

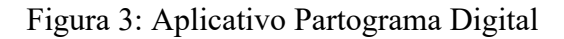

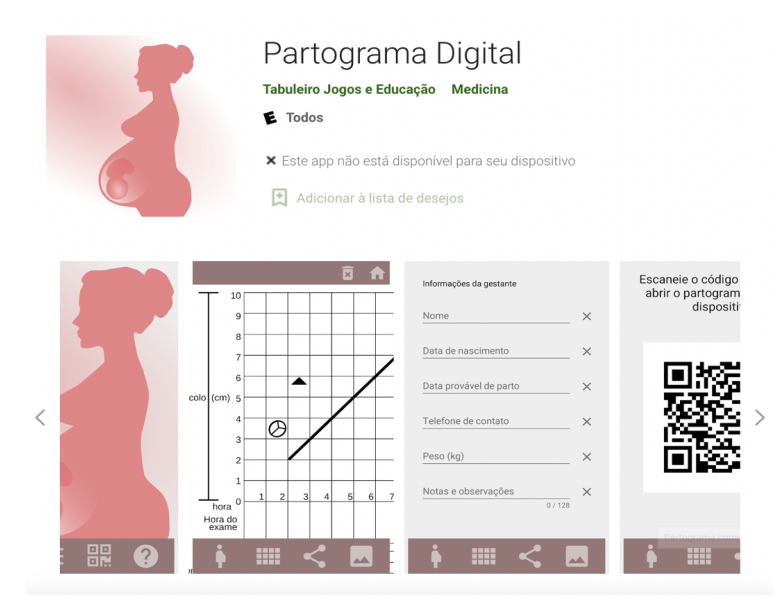

Fonte: Google Play

#### **5.3 Avaliações de pontos fortes e fracos das soluções disponíveis**

O principal motivo escolhido pelos participantes do questionário pelo nãopreenchimento do partograma foi a superlotação das unidades hospitalares, ou seja, a presença de muitas pacientes para serem examinadas dificultam/impedem o preenchimento correto do gráfico, fazendo com que os profissionais optem por avaliar as gestantes e deixem para depois o preenchimento do partograma.

Infelizmente, o aplicativo não consegue melhorar essa questão social e de saúde pública, uma vez que seria necessário a criação de novas unidades de maternidade com um número adequado de funcionários, evitando as superlotações e permitindo que o profissional da saúde forneça um melhor atendimento para cada paciente.

Entretanto, outro motivo citado pelos profissionais pelo não-preenchimento do partograma foi por achar enfadonho. Logo, ao trazer a tecnologia aliada ao gráfico, é proporcionado mais dinamismo, modernidade e facilidade ao seu uso. Essa lacuna encontrada já é preenchida pelo Partograma Digital, porém de forma precária, uma vez que não possui alertas de reavaliação, os dados clínicos da paciente são bastante resumidos, e não é gerado o pdf do exame/partograma para ser impresso.

Diante do que foi exposto, o aplicativo desenvolvido vem com a proposta de ser um aliado no dia a dia do profissional de saúde e, não apenas um gráfico digitalizado. A possibilidade de gerar alertas de avisos, compartilhar o exame para discussão de casos, imprimir o exame em pdf, dentre outras funções, permite ao profissional-usuário que o aplicativo lhe ajude de forma mais ampla do que apenas no gráfico impresso em papel.

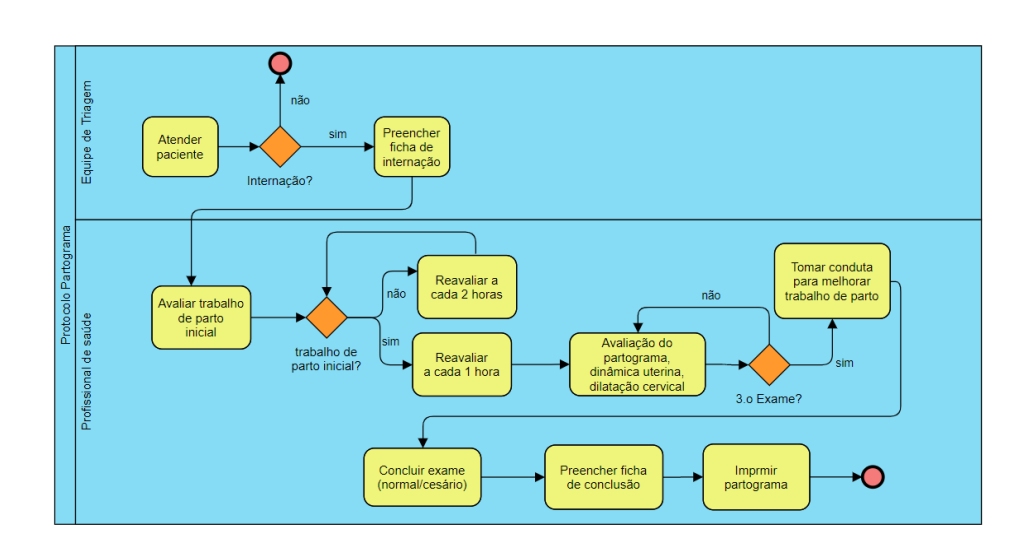

#### **5.4 Definição de um protocolo de acompanhamento de gestante fazendo uso de tecnologia**

#### Descrição do protocolo

Paciente é atendida pela triagem do hospital

- 1- Internamento: NÃO= casa;
- 2- Internamento: SIM= preenchimento da ficha de internamento do hospital
- 3- Trabalho de parto inicial= dilatação cervical < 4cm + dinâmica uterina com menos de 3 contrações de 30" em 10 minutos.
- 4- Reavaliação a cada 2 horas
- 5- Trabalho de parto ativo = dilatação ≥4cm + D.U. com pelo menos 3 contrações de 30 segundos a cada 10 minutos. ABERTURA DO PRONTUÁRIO NO APLICATIVO. A paciente só tem o partograma iniciado quando entra em trabalho de parto ativo, portanto, nem toda a gestante que é internada no hospital deve ser feito o cadastro no aplicativo de início, mas apenas quando inicia o trabalho de parto ativo.
- 6- Reavaliação a cada 1 hora.
- 7- Avaliação do partograma, dinâmica uterina, dilatação cervical
- 8- ALARME DE REAVALIÇÃO: é gerado após 3 exames, mantendo a dilatação cervical. Usuário é alertado para decidir alguma conduta para melhorar o trabalho de parto (amniotomia, deambulação, ocitocina, dentre outras).
- 9- Conclusão do exame = parto normal ou cesariana
- 10- Preenchimento da ficha de conclusão
- 11- Finalizar prontuário
- 12- Imprimir PDF do partograma
	- Entrar no site
	- Clicar em "imprimir pdf"
	- QR Code é gerado pelo site para vincular conta do aplicativo aos exames realizados
	- Usuário ativa o QR Code

- Exames realizados pelo usuário aparecem na tela do computador organizados por datas.

- Usuário seleciona qual é o exame que deseja imprimir
- Exame impresso pode ser anexado no prontuário físico.

#### **5.5 Definição de requisitos funcionais com base em análises feitas em 5.1, 5.2 e 5.3**

## Casos de Uso

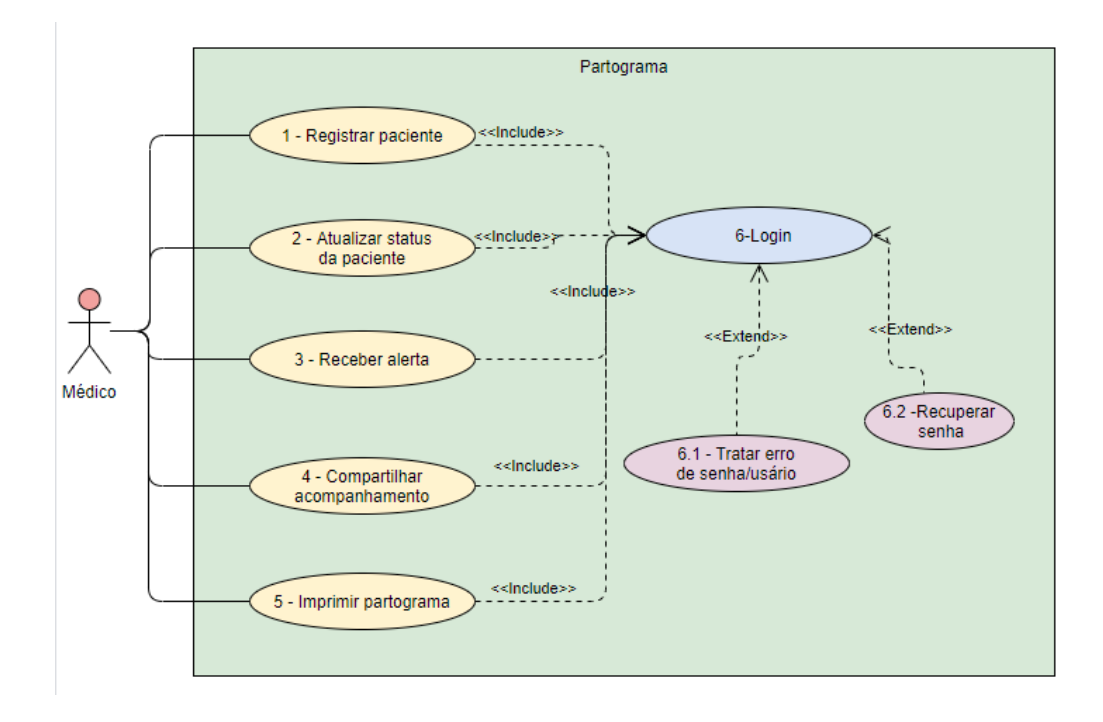

Descrição dos casos de uso

## *5.5.1 Login*

Ator: Profissional de saúde

Descrição:

- 1. O usuário seleciona para realizar o cadastro no aplicativo.
- 2. O usuário preenche a ficha de cadastro com seus dados e escolhe uma senha de acesso.
- 3. O usuário confirma seus dados e finaliza o cadastro. É encaminhado para a página inicial de entrada.
- 4. O usuário informa o e-mail cadastrado.
- 5. O usuário informa a senha
- 6. O usuário seleciona: "Entrar"
- 7. O aplicativo confirma os dados e permite o acesso ao usuário.

Protótipo de interface:

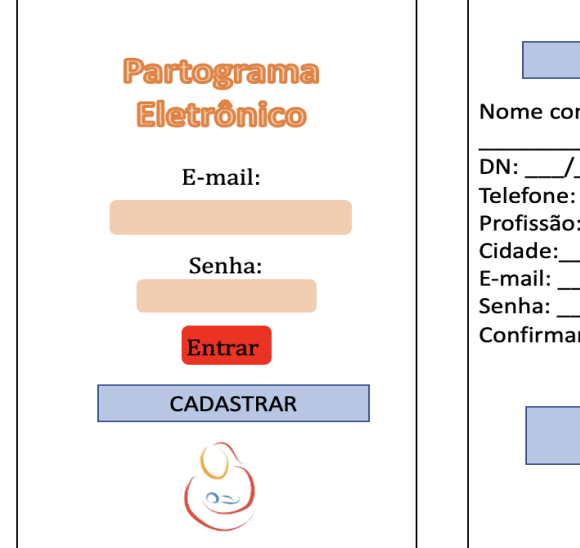

## Figura 4: Página inicial de acesso ao app. Figura 5: Página de cadastro na plataforma

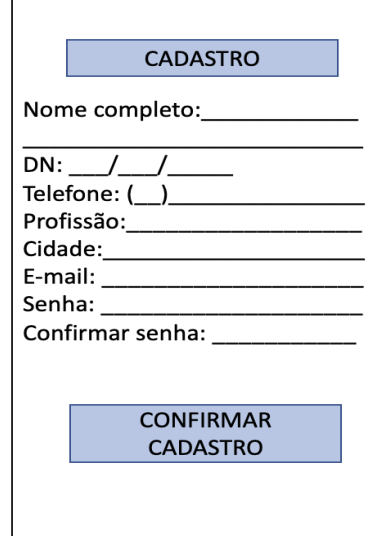

Fonte: Elaborada pela autora, 2022.

## *5.5.2 O registro da paciente*

Ator: Profissional da saúde

Descrição:

- 1. O usuário seleciona o leito.
- 2. O usuário registra as informações do paciente que se encontra naquele leito.
- 3. O aplicativo solicita a confirmação das informações preenchidas.
- 4. O usuário confirma as informações digitadas.

## Protótipo de interface:

Figura 6: Entrada no app. Figura 7: Seleção do leito. Figura 8: Cadastro das informações

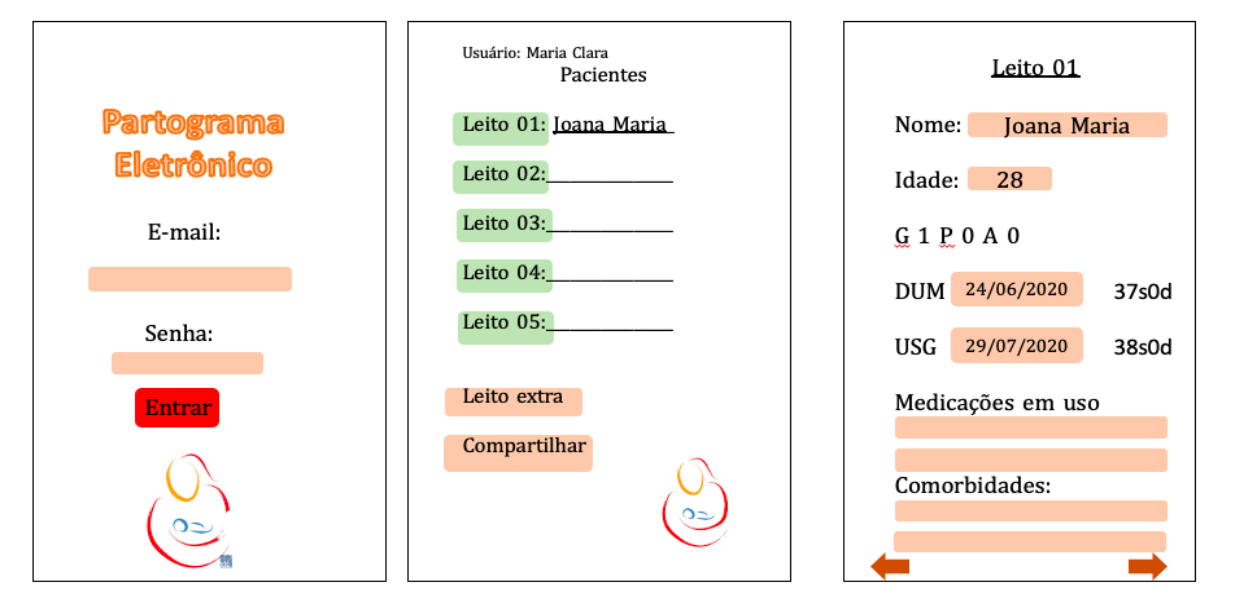

Fonte: Elaborada pela autora, 2022. Fonte: Elaborada pela autora, 2022 Fonte: Elaborada pela autora, 2022

## *5.5.3 Atualizar status da paciente*

Ator: Profissional de saúde

## Descrição:

- 2. Exame físico da gestante.
- 3. O usuário define se a gestação é de feto único ou de fetos múltiplos (figura 9).
- 4. O usuário registra o exame físico da paciente.
- 5. O usuário confirma os dados.
- 6. Os dados aparecem plotados no partograma (figura 10).

### Protótipo da interface:

Figura 9: Interface do exame da gestante (feto único ou múltiplo)

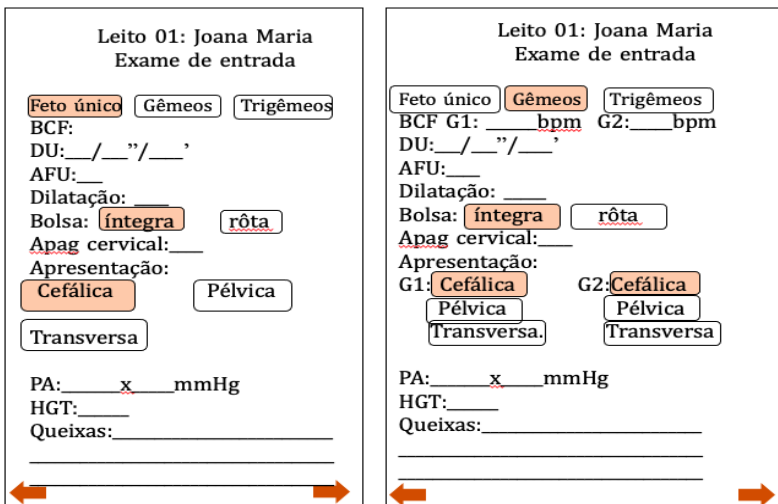

Fonte: Elaborada pela autora, 2022.

Protótipo da interface:

Figura 10: Partograma com dados plotados a partir do preenchimento da ficha do exame inicial da paciente.

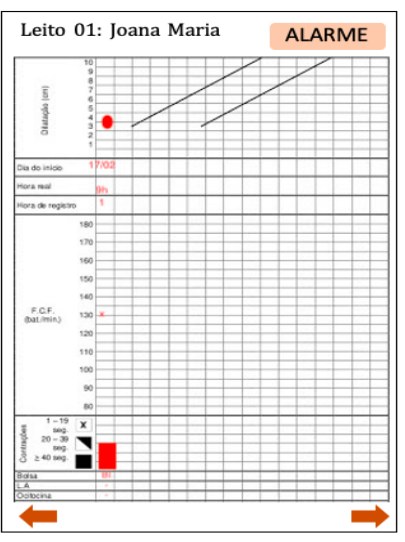

Fonte: Elaborada pela autora, 2022.

## *5.5.4 Atualizar status da paciente - Conclusão/ Finalização*

Ator: Profissional de saúde

## Descrição:

- 1. O usuário registra o tipo do parto e se houve alguma complicação durante o trabalho de parto.
- 2. O usuário poderá imprimir o resultado do partograma para anexar ao prontuário físico ao final do acompanhamento (figura 13).

## Protótipo da interface

Figura 11: Partograma preenchido Figura 12: Ficha de preenchimento com a evolução do trabalho de parto acerca do desfecho do parto. da paciente.

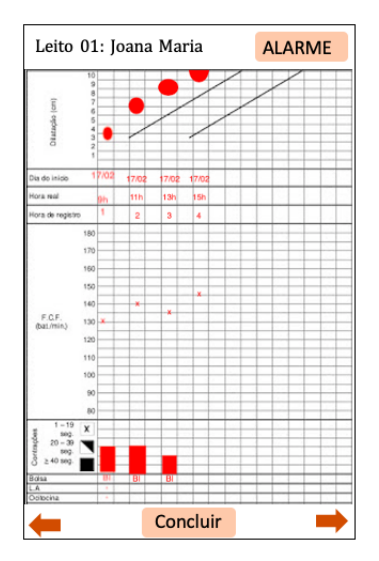

Fonte: Elaborada pela autora, 2022. Fonte: Elaborada pela autora, 2022.

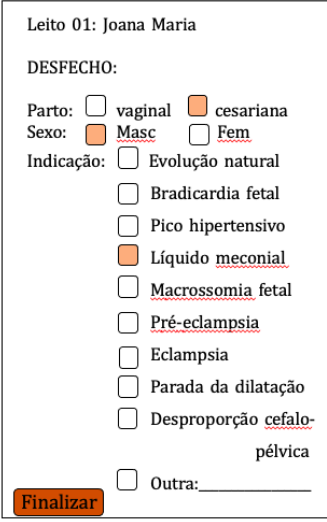

Figura 13: Página final do acompanhamento

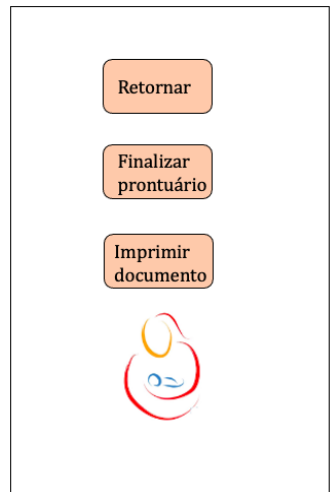

Fonte: Elaborada pela autora, 2022

## *5.5.5 Receber alerta*

Atores: profissionais de saúde, aplicativo do partograma

Descrição:

- 1. O usuário seleciona o leito/paciente desejado.
- 2. O usuário registra o alerta de reavaliação com tempo em minutos personalizados pelo usuário para cada paciente.
- 3. O aplicativo emite alerta de reavaliação quando o tempo programado é atingido.
- 4. O aplicativo emite o alerta de trabalho de parto prolongado quando após duas avaliações seguidas a dilatação cervical e/ou o plano cefálico não progrediram. Protótipo da interface:

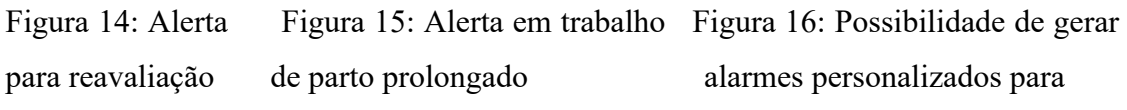

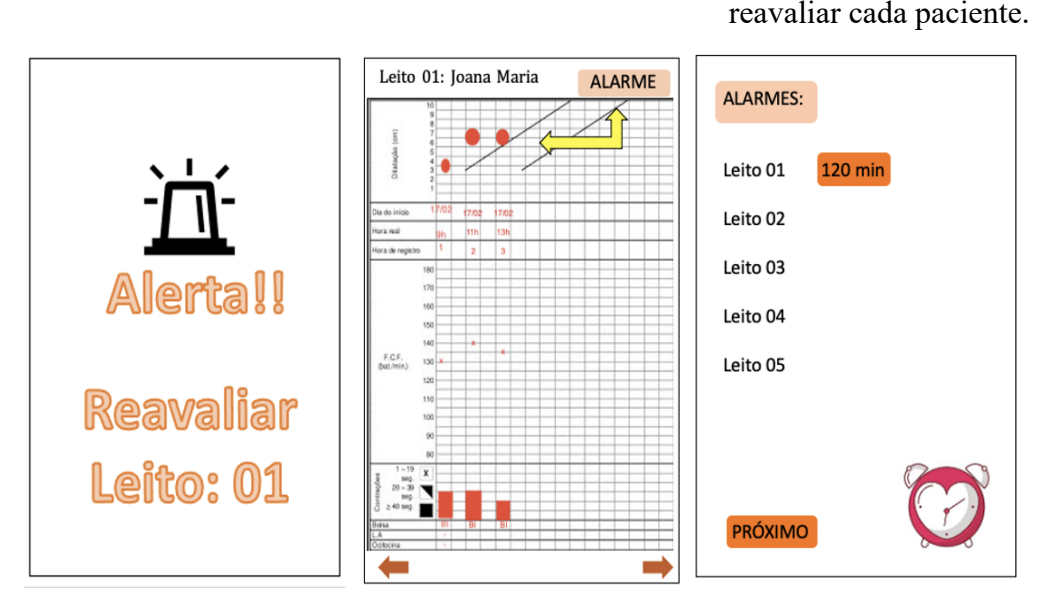

Fonte: Elaborada pela autora, 2022.

## *5.5.6 Compartilhar acompanhamento*

Ator: Profissional de saúde

Descrição:

- 1. O usuário seleciona a opção "Compartilhar avaliação".
- 2. O usuário seleciona a paciente que terá a avaliação/exames compartilhados.
- 3. O usuário informa o e-mail do convidado para ter acesso às avaliações/exames.
- 4. O aplicativo solicita a confirmação do compartilhamento.
- 5. O usuário confirma o compartilhamento.

Protótipo da interface:

Figura 17: Página para compartilhar ficha de acompanhamento da paciente com outro colega cadastrado no aplicativo.

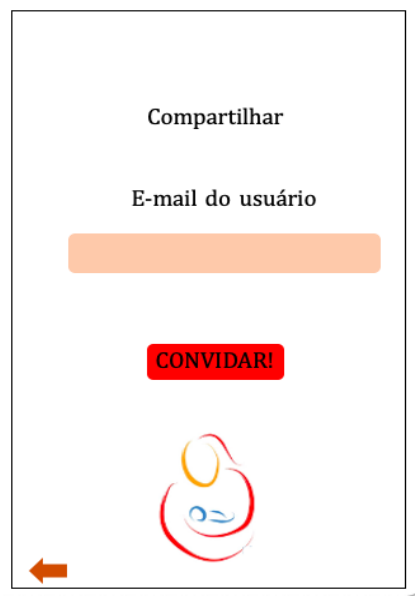

Fonte: Elaborada pela autora, 2022.

## *5.5.7 Impressão do partograma*

Ator: Profissional de saúde

Descrição:

1. O usuário seleciona: "imprimir documento".

2. O usuário confirma as informações da paciente que deseja imprimir o pdf do partograma.

3. O usuário confirma o envio do pdf gerado para o site do partograma (www.eparto.com.br)

4. O usuário entra no site citado (figura 21) e seleciona "imprimir pdf". Será encaminhado para a próxima página (figura 22) onde será gerado um QR Code para vincular a conta do usuário ao site, e assim, mostrar todos os pdf's gerados pelo usuário.

5. O usuário abre a câmera ou o leitor de *QR Code* do seu celular e aponta para a tela do computador, ativando a sincronização.

6. A página do site exibirá todos os exames em pdf's que estão vinculados ao usuário, permitindo que possa imprimi-los e anexá-los ao prontuário físico da instituição (figura 23). Protótipo de interface:

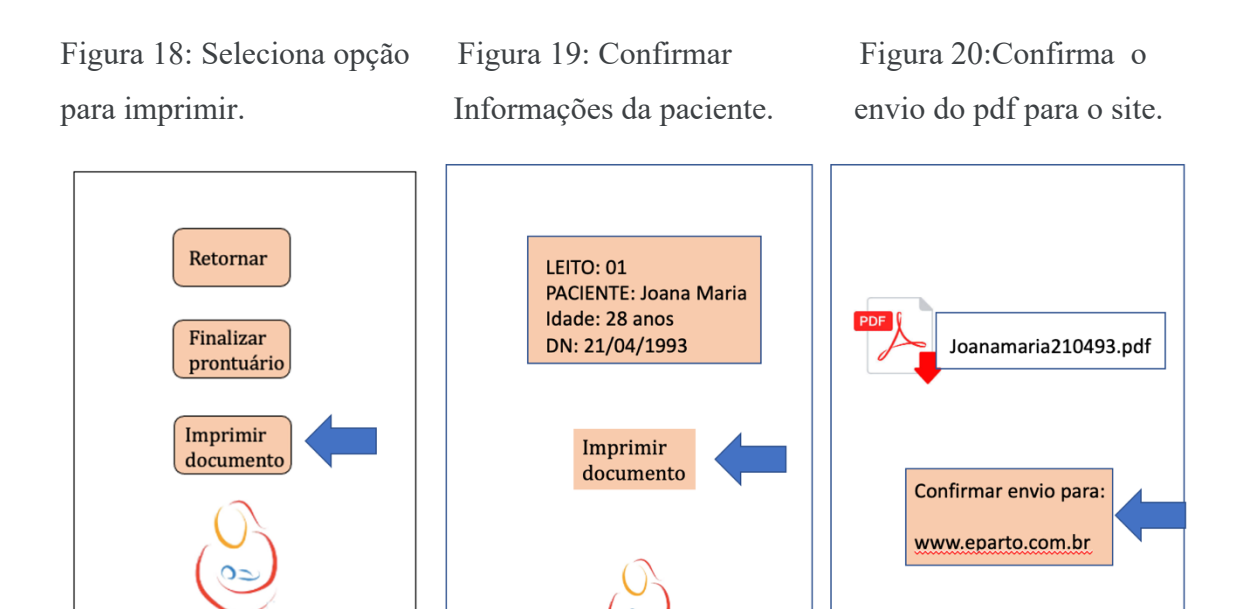

Fonte: Elaborada pela autora, 2022. Fonte: Elaborada pela autora, 2022. Fonte: Elaborada pela autora, 2022.

## Figura 21: Página do site do aplicativo

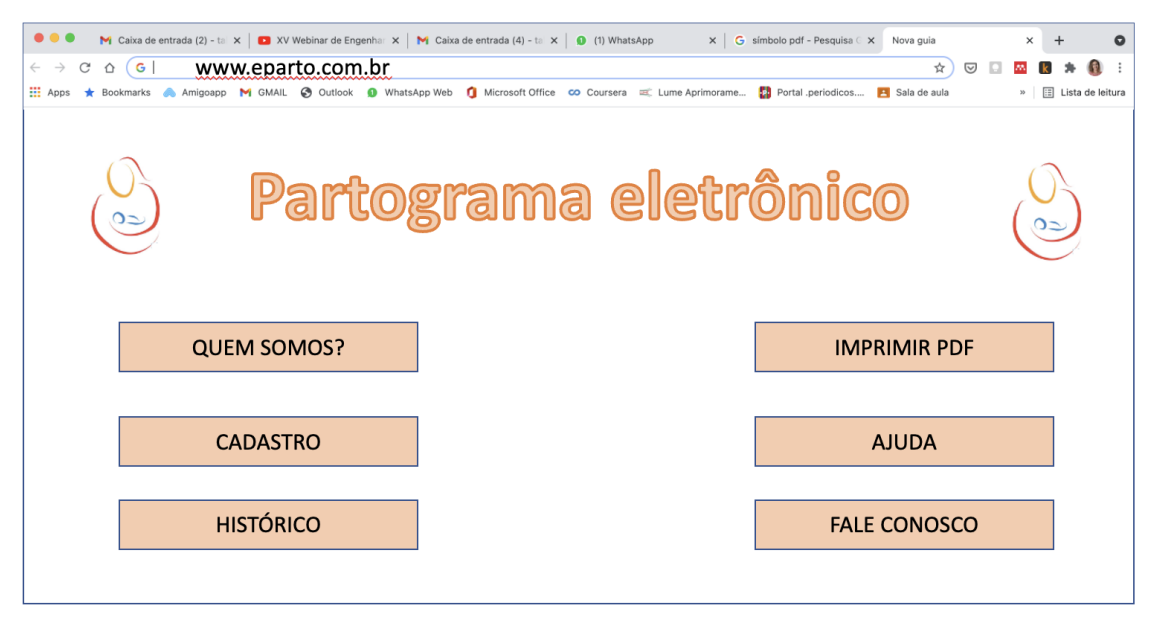

Fonte: Elaborada pela autora, 2022.

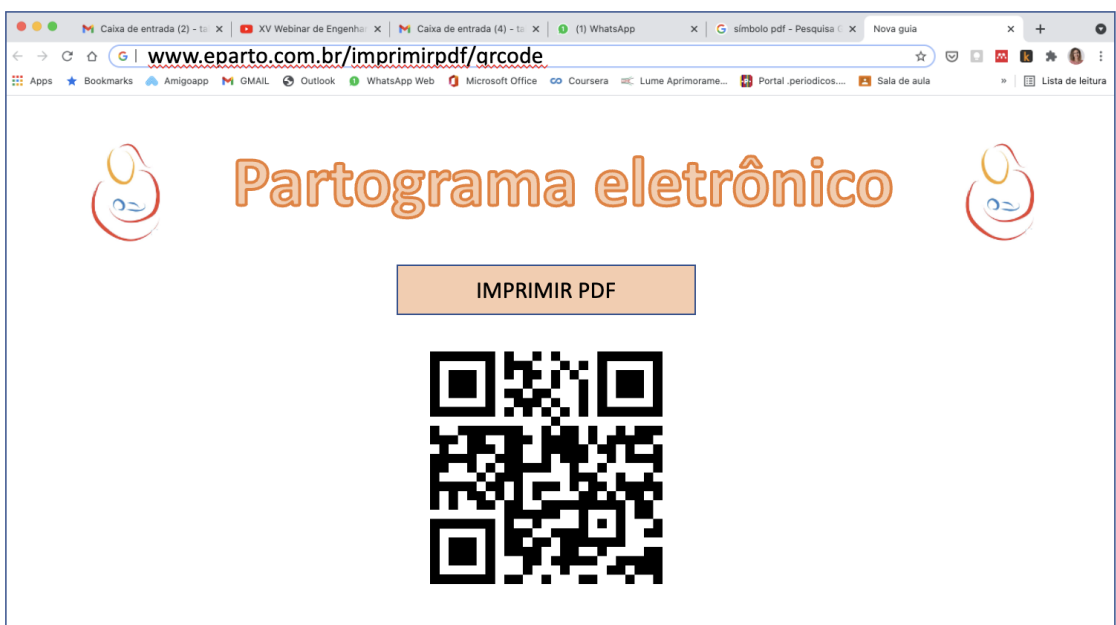

Figura 22: *QR Code* gerado para sincronizar a conta do usuário ao site

Fonte: Elaborada pela autora, 2022.

Figura 23: Site mostra os exames em pfd vinculados ao usuário

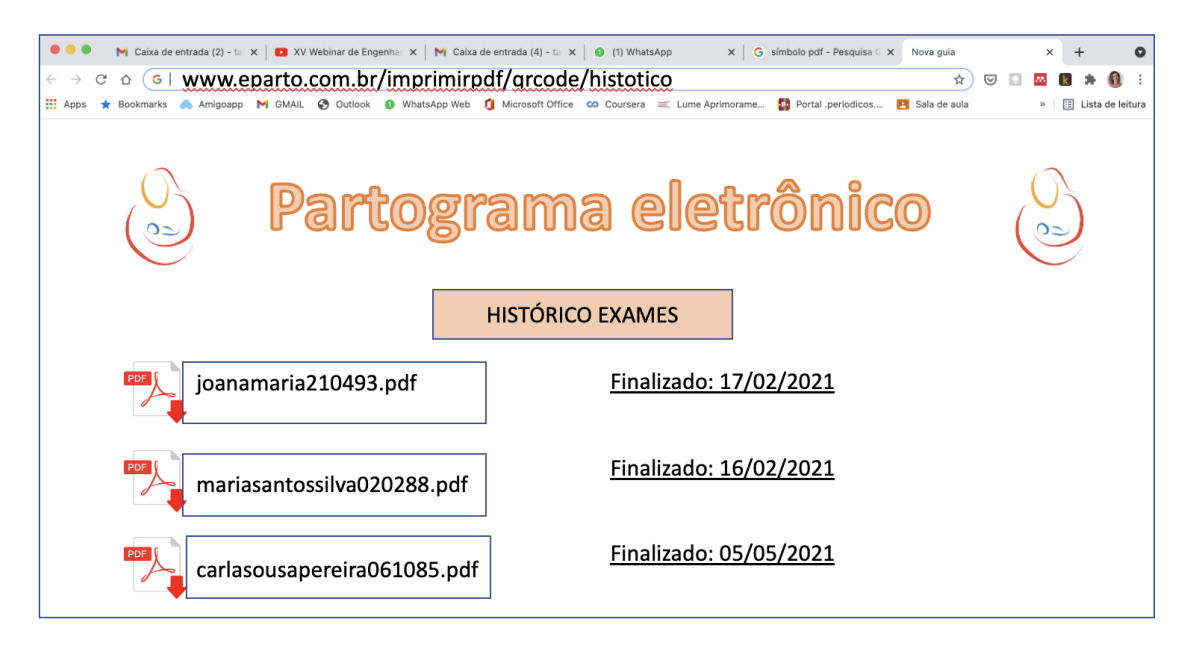

Fonte: Elaborada pela autora, 2022.

## **6 RESULTADOS**

### **6.1 Especificações do aplicativo**

- Tela de entrada: usuário faz o cadastro na tele inicial do aplicativo e logo em seguida pode entrar no dispositivo (figura 24).

Figura 24: Tela de entrada

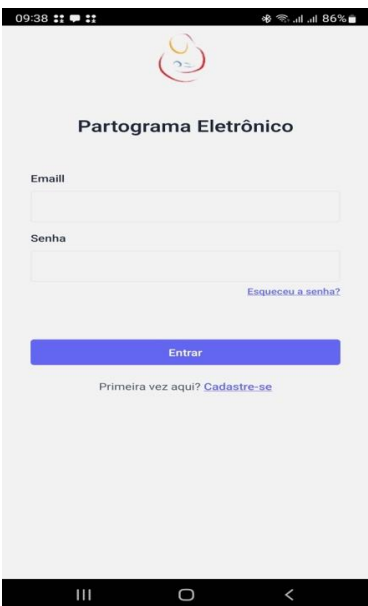

Fonte: Elaborada pela autora, 2022.

- Tela inicial: usuário vai selecionar o leito e preencher os dados de cada paciente, de acordo com a quantidade necessária (Figura 25). Também é possível solicitar a abertura de novos leitos, caso a quantidade de pacientes seja maior do que 5 (quantidade disponibilizada inicialmente pelo aplicativo).

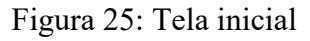

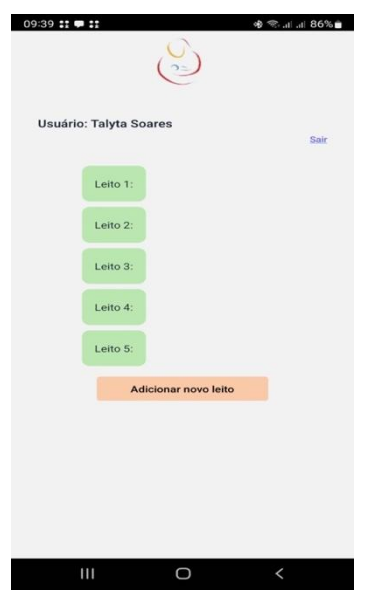

Fonte: Elaborada pela autora, 2022.

- Tela de cadastro dos dados da paciente: o usuário irá inserir os dados referentes a cada paciente, como nome completo, idade, perfil gestacional, idade gestacional, dentre outros dados (vide imagem). Após preencher todos os campos, o usuário irá gravar as informações e poderá seguir para o preenchimento do exame físico da gestante (Figuras 26 e 27) Figuras 26 e 27: Telas de cadastro dos dados das pacientes

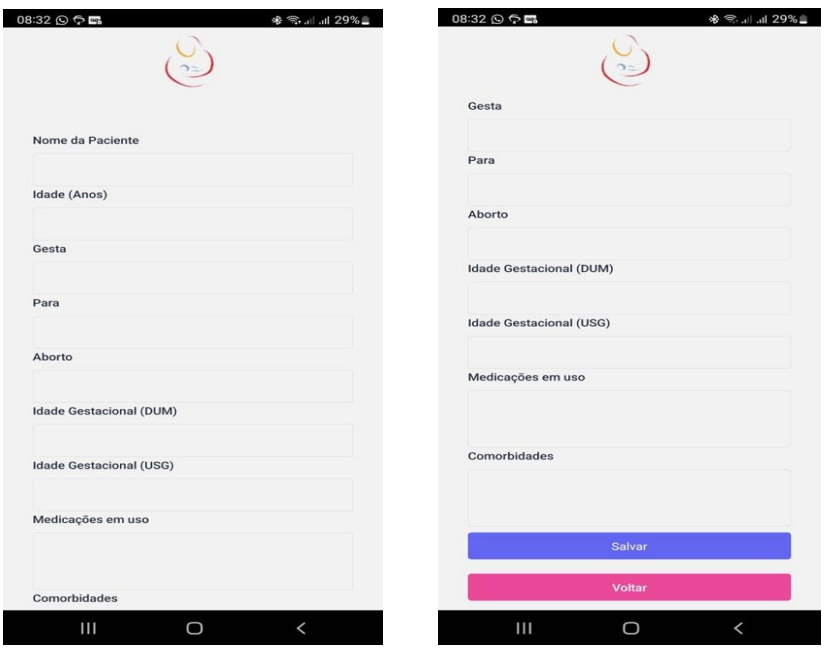

Fonte: Elaborada pela autora, 2022.

- Tela do exame físico: nesse espaço o usuário irá selecionar a quantidade de fetos, apresentação fetal, como se encontra a bolsa amniótica, a dinâmica uterina, além de escrever o valor dos batimentos cardíacos, a pressão arterial, as queixas da paciente avaliada, dentre outras informações (figuras 28, 29 e 30).

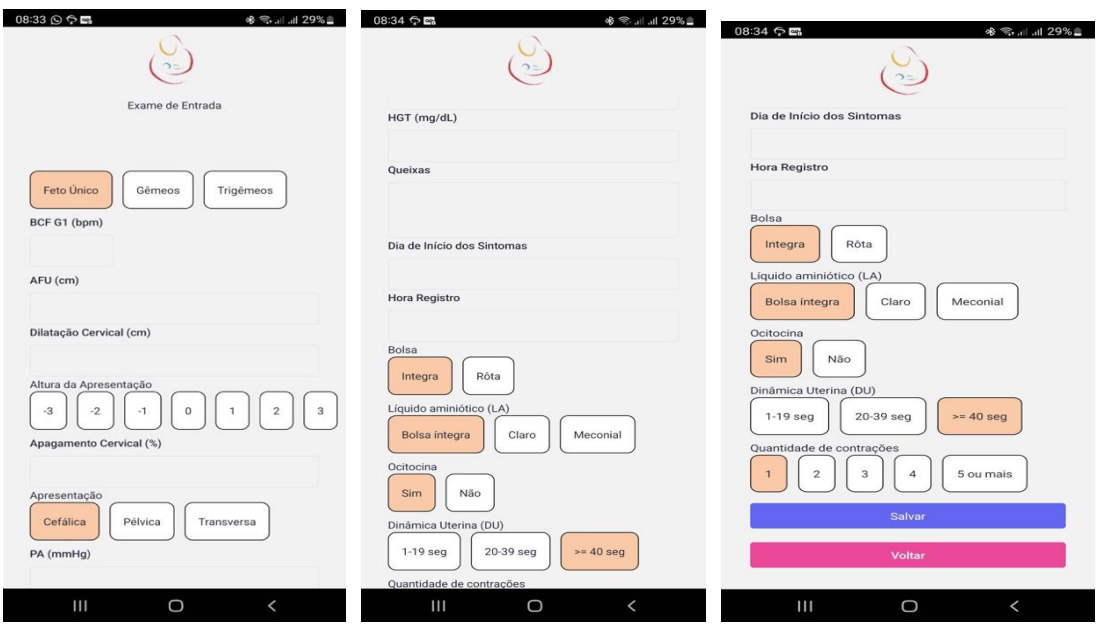

Figuras 28, 29 e 30: Telas do exame físico da paciente

Fonte: Elaborada pela autora, 2022.

- Tela do partograma: após salvar o exame físico da paciente, o usuário será enviado para o gráfico do partograma (figuras 31 e 32). Nesta tela, o usuário poderá compartilhar o gráfico com outro colega, voltar para a tela inicial com os vários leitos ou, finalizar/concluir o uso do aplicativo com determinada paciente (teve seu parto finalizado).

Figuras 31 e 32: Telas do partograma

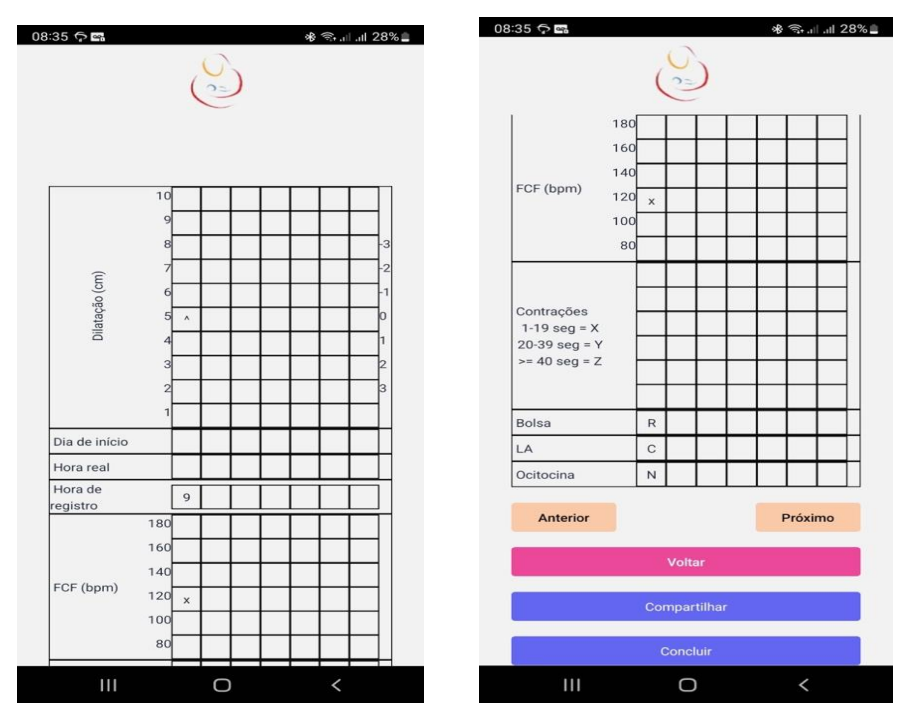

Fonte: Elaborada pela autora, 2022.

- Compartilhamento: o usuário pode compartilhar o partograma com outra pessoa, caso deseje uma avaliação ou opinião acerca do quadro clínico de determinada paciente (figura 33). O arquivo pode ser enviado pelo e-mail ou pelo aplicativo de conversas *Whatsapp*.

Figura 33: Tela de compartilhamento

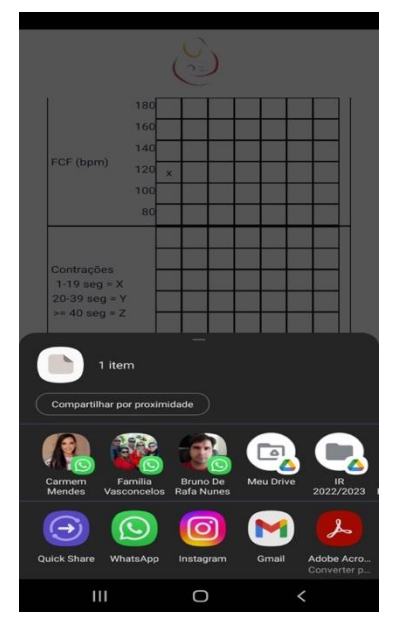

Fonte: Elaborada pela autora, 2022.

- Voltar tela: ao selecionar esse item, o usuário retorna para a página inicial onde pode visualizar todos os leitos.

- Concluir: ao selecionar esse item, o usuário afirma que houve o parto. Desta forma, o usuário irá selecionar o tipo de parto (vaginal ou cesariano), o sexo do feto e o motivo que levou ao desfecho. Caso não encontre o motivo que levou ao tal desfecho, pode selecionar: "outros" e finalizar o caso clínico (Figuras 34 e 35). Caso deseje, poderá imprimir o partograma para anexá-lo no prontuário físico da parturiente.

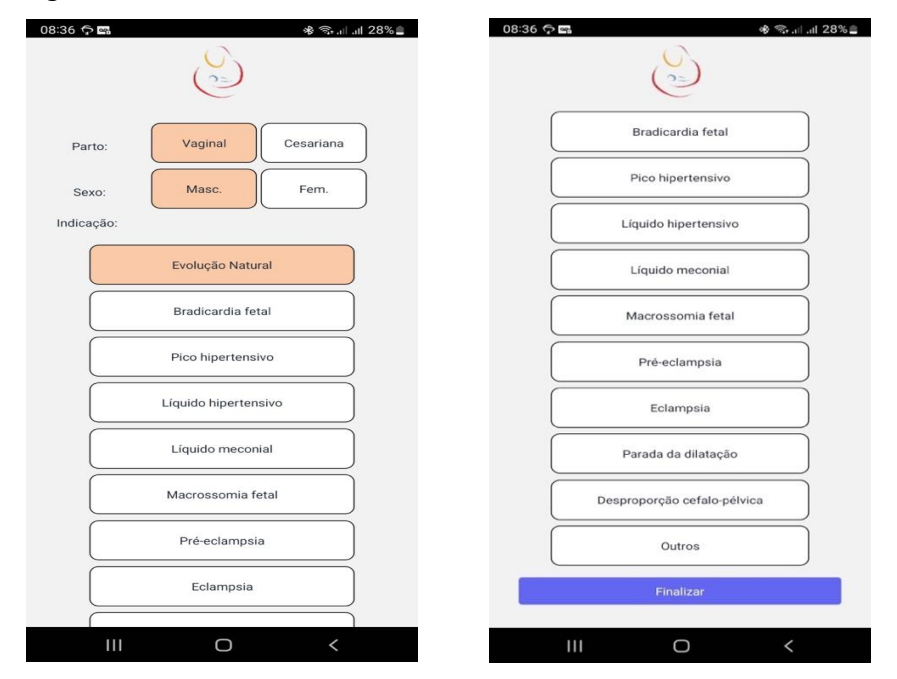

#### Figuras 34 e 35: Telas da conclusão do exame

Fonte: Elaborada pela autora, 2022.

#### **6.2 Formulação do aplicativo**

Sobre o aplicativo, como todo padrão vigente tanto para aplicativos quanto plataformas web, seu código se encontra dividido em duas frentes, *front-end e back-end15*. O *front-end* foi desenvolvido utilizando como tecnologia principal o *react-native*<sup>16</sup>*'* 17, fazendo uso de *hooks, contextApi, SASS, axios* para a comunicação *REST* com a *API* do *back-end* entre outras. Por outro lado, no *back-end*, a tecnologia principal foi o *NodeJS*<sup>18</sup>*,* fazendo uso do *sequelize* para a comunicação e mapeamento do banco de dados, que por sua vez foi utilizado o *Postgres*. A comunicação do *front-end* com o *back-end* é feita através de acesso ao servidor HEROKU APP19, para o qual são feitas as requisições *REST* para a *API* disponibilizada.

*Front-End*<sup>15</sup> - Basicamente é o layout que o usuário final enxerga, através dele que o usuário pode fazer as ações necessárias do produto, sendo a porção de código que é executada no dispositivo ou computador em que o usuário está utilizando o aplicativo.

*Back-End*<sup>15</sup> - É o controlador do aplicativo, executado no servidor em que as funcionalidades a serem executadas são o oferecidas para a parte de interface (*front-end*) através de um cardápio de comandos (API - Interface para programação de aplicações, em tradução livre). Cada operação disparada da porção de interface da aplicação é respondida por um comando do *back-end*, que executará a operação de acordo com as regras pré-definidas para o funcionamento da solução (regras de negócio), fazendo tanto acesso quando gravação de dados, com o devido retorno para a interface com os resultados da operação solicitada.

## **6.3 Avaliação dos profissionais de saúde que testaram o aplicativo**

Foi encaminhado um questionário inicial (apêndice A) para 15 profissionais de saúde (médicos obstetras, enfermeiros e fisioterapeutas) antes da liberação do dispositivo para que todos respondessem as questões baseadas em seu dia a dia de trabalho. Foi visto que o motivo citado pelos colegas para o não-preenchimento do partograma foi por achar enfadonho seu preenchimento em papel.

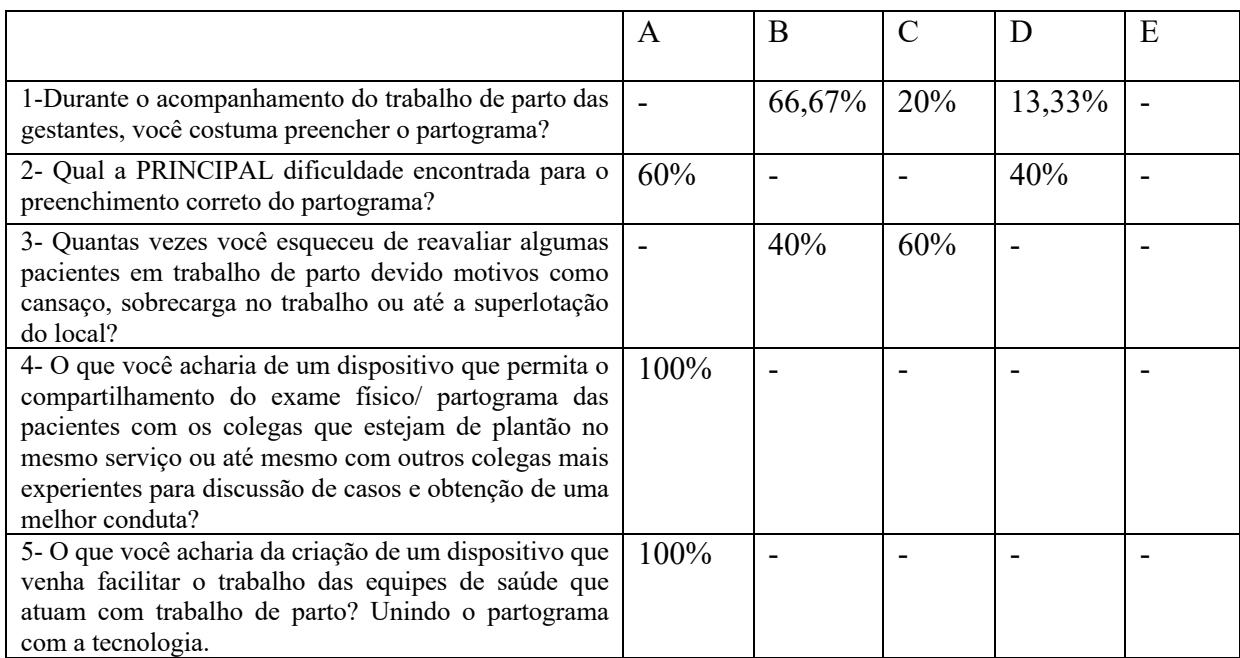

#### Tabela 1: Análise do questionário pré-aplicativo (apêndice A)

Fonte: Elaborada pela autora, 2022.

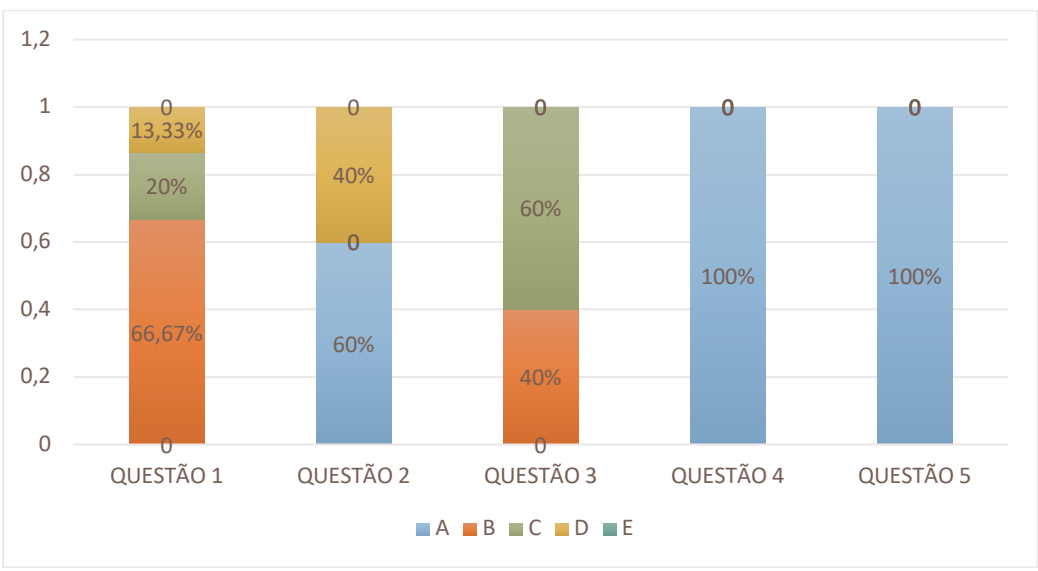

## Gráfico 1: Análise das respostas do questionário pré-aplicativo

Fonte: Elaborada pela autora, 2022.

Após o teste do aplicativo, foi enviado aos mesmos colegas um novo questionário (apêndice B) para que fosse avaliada a versão mais atual do dispositivo. Os pontos abordados avaliaram as opiniões acerca da agilidade e facilidade do preenchimento, sua utilidade na prática clínica, a possibilidade de impressão do resultado, o que mais agradou e qual foi a maior dificuldade com relação ao uso do dispositivo.

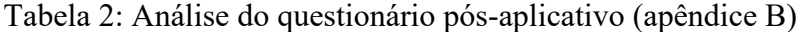

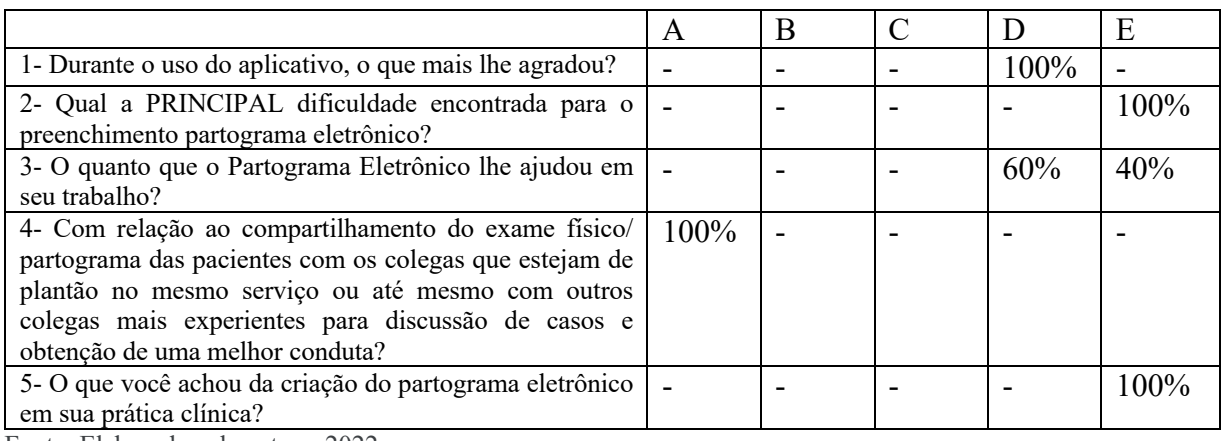

Fonte: Elaborada pela autora, 2022.

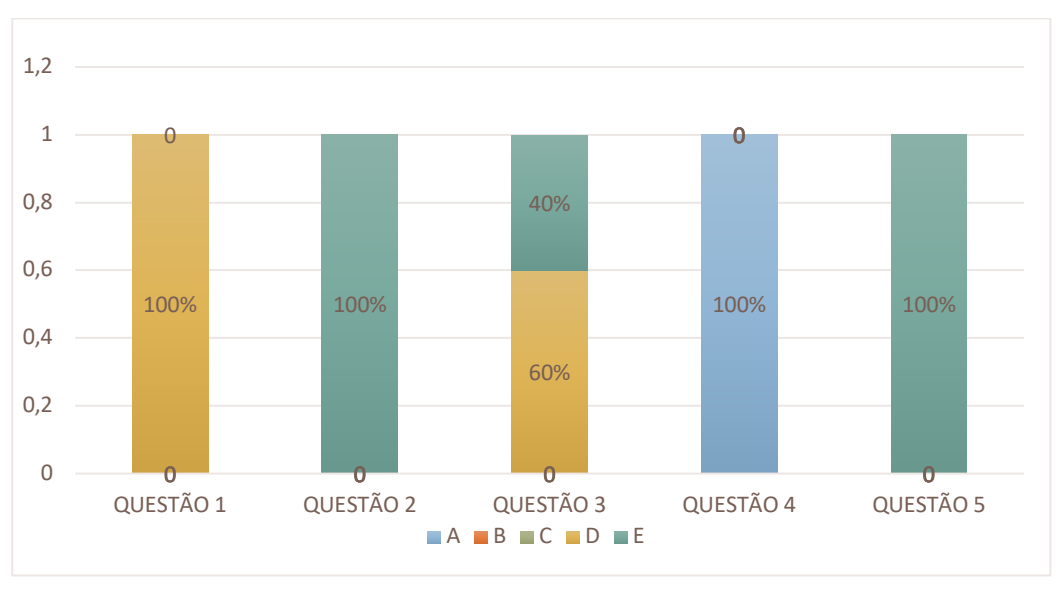

Gráfico 2: Análise das respostas do questionário pós-aplicativo

A análise dos colegas foi bastante positiva, uma vez que 100% dos profissionais responderam achar ótimo a sua criação (item 5 do questionário 2), comprovando que o

Fonte: Elaborada pela autora, 2022.

dispositivo vem para proporcionar mais dinamismo, modernidade e facilidade no uso e preenchimento da ferramenta.

Outro ponto interessante é que 100% dos profissionais que responderam ao questionário não apresentaram dificuldades no preenchimento e uso do aplicativo (item 2 do segundo questionário). Além de 60% afirmar que o dispositivo foi muito útil em seu trabalho, enquanto 40% responderam que o aplicativo ajudou 100% em suas atividades laborais (item 3 do questionário 2).

## **7 REGISTRO DE PROPRIEDADE INTELECTUAL**

O registro do dispositivo foi publicado na Revista de Propriedade Intelectual do INPI com o seguinte número: BR 51 2022 002761-5.

## **8 CONCLUSÃO**

Grande parcela dos profissionais da área de saúde que atuam no trabalho de parto não estavam fazendo uso do partograma físico por várias razões, dentre elas, a desmotivação para preenchimento das informações. É importante salientar que a literatura aponta que é indispensável esse acompanhamento adequado para se reduzir a incidência de comprometimentos materno-fetais.

Diante desta problemática, o objetivo deste trabalho foi alcançado ao criar um protocolo apoiado em tecnologia para a formulação do aplicativo, transformando o partograma em uma ferramenta mais prática, útil e adaptada à modernidade. Desta forma, facilitando a condução do trabalho de parto pelos profissionais de saúde, aumentando assim sua adesão.

Outro ponto que fora alcançado na proposta inicial foi a possibilidade de imprimir o resultado do partograma, entretanto, propusemos inicialmente a criação de um site para compartilhamento dos resultados obtidos, porém desenvolvemos o compartilhamento de forma mais simplificada e eficiente, excluindo a necessidade de manter um site com esta finalidade.

E por fim, o terceiro objetivo do projeto de formular um tutorial/guia para orientar os usuários acerca das funcionalidades do dispositivo será realizado quando o aplicativo estiver hospedado nas plataformas digitais, estando disponível para uso comercial.

Apesar de bastante avançado, a ferramenta ainda necessita de ajustes e acréscimos, como a disponibilidade de alarmes para auxiliar na reavaliação da paciente. Além do desenvolvimento do aplicativo para os aparelhos iOs, possibilitando um aumento na abrangência do seu uso.

## **REFERÊNCIAS BIBLIOGRÁFICAS**

- 1. Brasil & Ministério da saúde. *Diretrizes nacionais de assistência ao parto normal***.** http://conitec.gov.br/ (2017).
- 2. Júnior, A. T. **Cuidados no Trabalho de Parto e Parto: Recomendações da OMS**. *Febrasgo* 1 https://www.febrasgo.org.br/pt/noticias/item/556-cuidados-no-trabalho-departo-e-parto-recomendacoes-da-oms (2018).
- 3. World Health Organization. *Intrapartum care for a positive childbirth experience*. http://apps.who.int/iris/bitstream/10665/260178/1/9789241550215 eng.pdf?ua=1%0Ahttp://www.who.int/reproductivehealth/publications/intrapartumcare-guidelines/en/ (2018).
- 4. Fiocruz, S. I. N. F. F. **Preenchimento de Partograma. Aplicação prática do gráfico de evolução do trabalho de parto**. 19 https://www.arca.fiocruz.br/handle/icict/29761 (2018).
- 5. Rocha, I. M. da S., Oliveira, S. M. J. V. de, Schneck, C. A., Riesco, M. L. G. & Costa, A. de S. C. da. **O Partograma como instrumento de análise da assistência ao parto**. *Rev. da Esc. Enferm. da USP* **43**, 880–888 (2009).
- 6. Lavender, T. & Bernitz, S. **Use of the partograph - Current thinking**. *Best Pract. Res. Clin. Obstet. Gynaecol.* **67**, 33–43 (2020).
- 7. Philpott, R. H. & Castle, W. M. **Cervicographs in the management of labour in primigravida: I. The Alert Line for Detecting Abnormal Labour.** *BJOG An Int. J. Obstet. Gynaecol.* **79**, 592–598 (1972).
- 8. Groeschel, N. & Glover, P. **The partograph. Used daily but rarely questioned.** *Aust. J. Midwifery* **14**, 22–27 (2001).
- 9. Litwin, L. E. *et al.* **Use of an electronic Partograph: Feasibility and acceptability study in Zanzibar, Tanzania.** *BMC Pregnancy Childbirth* **18**, (2018).
- 10. Rahman, A. *et al.* **Feasibility and effectiveness of electronic vs. paper partograph**

**on improving birth outcomes: A prospective crossover study design**. *PLoS ONE* vol. 14 (2019).

- 11. Krishnaswamy, P. H., Shetty, A. & Venkatraman, P. **A Comparative Study of e-Partogram with Conventional Partogram.** *J. South Asian Fed. Obstet. Gynaecol.* **8**, 319–323 (2016).
- 12. ABNT Associação Brasileira de Normas Técnicas. *Norma 60601 - Equipamento eletromédico Parte 1-6: Requisitos gerais para segurança básica e desempenho essencial — Norma colateral: Usabilidade***.** *NBR IEC 60601-1-6; Equipamento eletromédico, Parte 1-6. Requisitos gerais para segurança básica e desempenho essencial – Norma colateral: Usabilidade.* 5 (Catálogo ABNT, 2020).
- 13. ABNT Associação Brasileira de Normas Técnicas. *Norma 9241 -Requisitos ergonômicos para o trabalho com dispositivos de interação visual Parte 11: Orientações sobre usabilidade***.** *ABNT NBR ISO 9241-11:2011* 26 (2011).
- 14. ABNT Associação Brasileira de Normas Técnicas. *Norma 62336 - Produtos para a saúde — Aplicação da engenharia de usabilidade a produtos para a saúde***.** *ABNT NBR IEC 62366:2016* 124 (2016).
- 15. Maziero, C. A. *Sistemas Operacionais : Conceitos e Mecanismos IX - Virtualização*. (2013).
- 16. **React Native** Wikipédia, a enciclopédia livre. https://pt.wikipedia.org/wiki/React\_Native.
- 17. Vinicios Dutra Schulze , Gerson Battisti , Marisandra da Silva Casali , Roselaine Filipin, R. B. S. **Desenvolvimento de aplicativo mobile utilizando react native, app rádio na escola.** 1–5 (2020).
- 18. **Node.js** Wikipédia, a enciclopédia livre. https://pt.wikipedia.org/wiki/Node.js.
- 19. **Heroku** Wikipedia. https://en.wikipedia.org/wiki/Heroku.

## **APÊNDICES**

## **APÊNDICE A- QUESTIONÁRIO ACERCA DO USO DO PARTOGRAMA**

1- Durante o acompanhamento do trabalho de parto das gestantes, você costuma preencher o partograma?

- a- Sempre
- b- Quase sempre
- c- Às vezes
- d- Quase nunca
- e- Nunca

2- Qual a PRINCIPAL dificuldade encontrada para o preenchimento correto do partograma?

- a- Superlotação da maternidade
- b- Desconhecimento adequado para o preenchimento
- c- Acha desnecessário
- d- Acha enfadonho o preenchimento em papel. Poderia ser algo mais prático/moderno?
- e- Outro motivo.

3- Quantas vezes você esqueceu de reavaliar algumas pacientes em trabalho de parto devido motivos como cansaço, sobrecarga no trabalho ou até a superlotação do local?

- a- Sempre esqueço
- b- Quase sempre esqueço
- c- Às vezes esqueço
- d- Quase nunca esqueço
- e- Nunca esqueci de reavaliar

4- O que você acharia de um dispositivo que permita o compartilhamento do exame físico/ partograma das pacientes com os colegas que estejam de plantão no mesmo serviço ou até mesmo com outros colegas mais experientes para discussão de casos e obtenção de uma melhor conduta?

- a- Ótima idéia
- b- Boa idéia
- c- Neutro
- d-Idéia ruim
- e- Péssima idéia

5- O que você acharia da criação de um dispositivo que venha facilitar o trabalho das equipes de saúde que atuam com trabalho de parto? Unindo o partograma com a tecnologia.

- a- Usaria sempre
- b- Usaria quase sempre
- c- Usaria as vezes
- d- Usaria quase nunca
- e- Não usaria nunca

## **APÊNDICE B: QUESTIONÁRIO PÓS-USO DO APLICATIVO**

1- Durante o uso do aplicativo, o que mais lhe agradou?

- a- Facilidade do uso
- b- Agilidade no preenchimento
- c- Possibilidade de compartilhar com outros colegas/ imprimir o resultado
- d- Todas as anteriores
- e- Nada

2- Qual a PRINCIPAL dificuldade encontrada para o preenchimento partograma eletrônico?

- a- Não gosto de tecnologia
- b- Não fui treinado para o seu preenchimento
- c- Esqueci de preencher
- d- Muitas etapas para preencher
- e- Nenhuma dificuldade

3- O quanto que o Partograma Eletrônico lhe ajudou em seu trabalho?

a- Não ajudou em nada

- b- Ajudou pouco
- c- Ajudou 50%
- d- Muito útil
- e- Ajudou 100%

4- Com relação ao compartilhamento do exame físico/ partograma das pacientes com os colegas que estejam de plantão no mesmo serviço ou até mesmo com outros colegas mais experientes para discussão de casos e obtenção de uma melhor conduta?

a- Ótima idéia

- b- Boa idéia
- c- Neutro
- d-Idéia ruim
- e- Péssima idéia

5- O que você achou da criação do partograma eletrônico em sua prática clínica?

- a- Usaria sempre
- b- Usaria quase sempre
- c- Usaria as vezes
- d- Usaria quase nunca
- e- Não usaria nunca

# **APÊNDICE C**

# **TABELA 1: ANÁLISE DO QUESTIONÁRIO PRÉ-APLICATIVO (APÊNDICE A)**

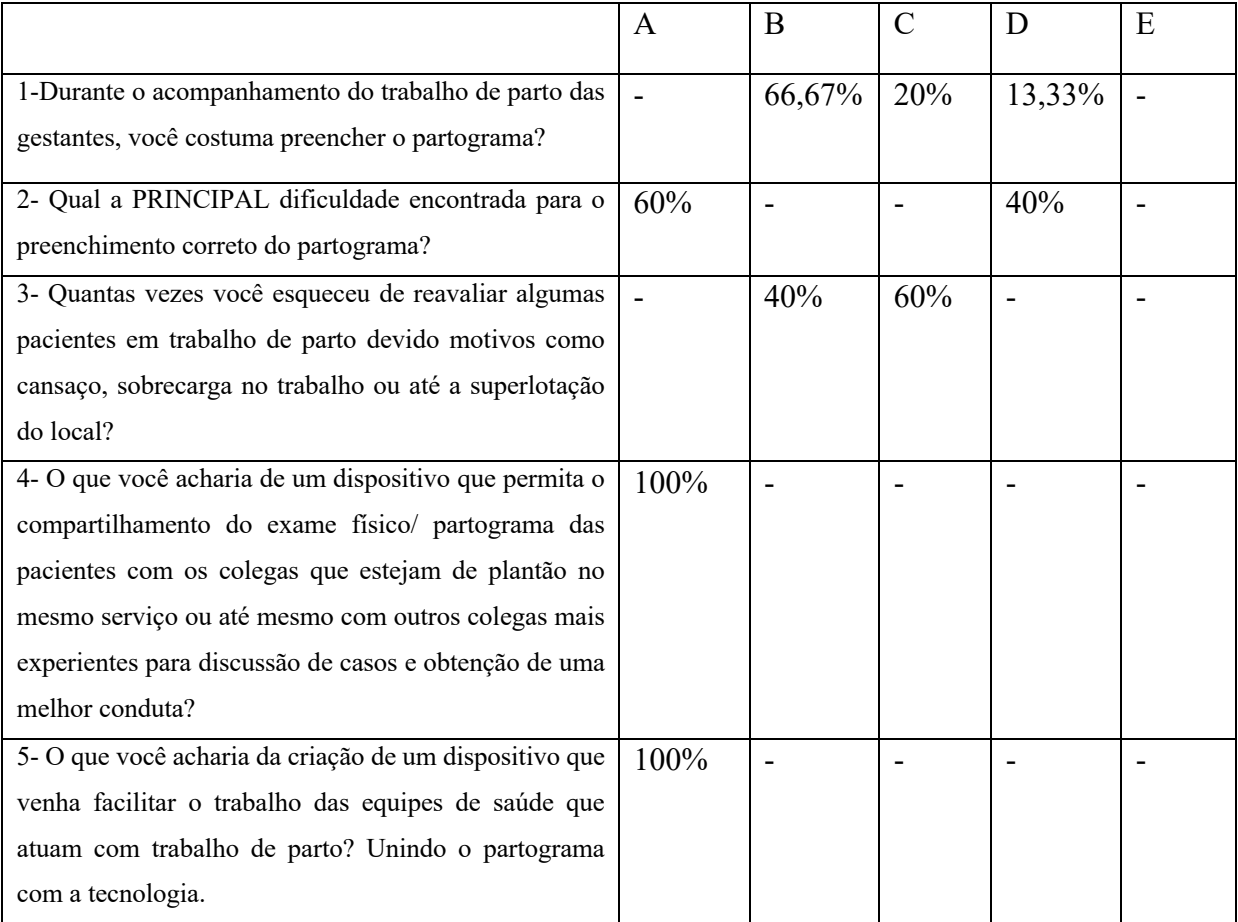

# **APÊNDICE D**

# **TABELA 2: ANÁLISE DO QUESTIONÁRIO PÓS-APLICATIVO (APÊNDICE B)**

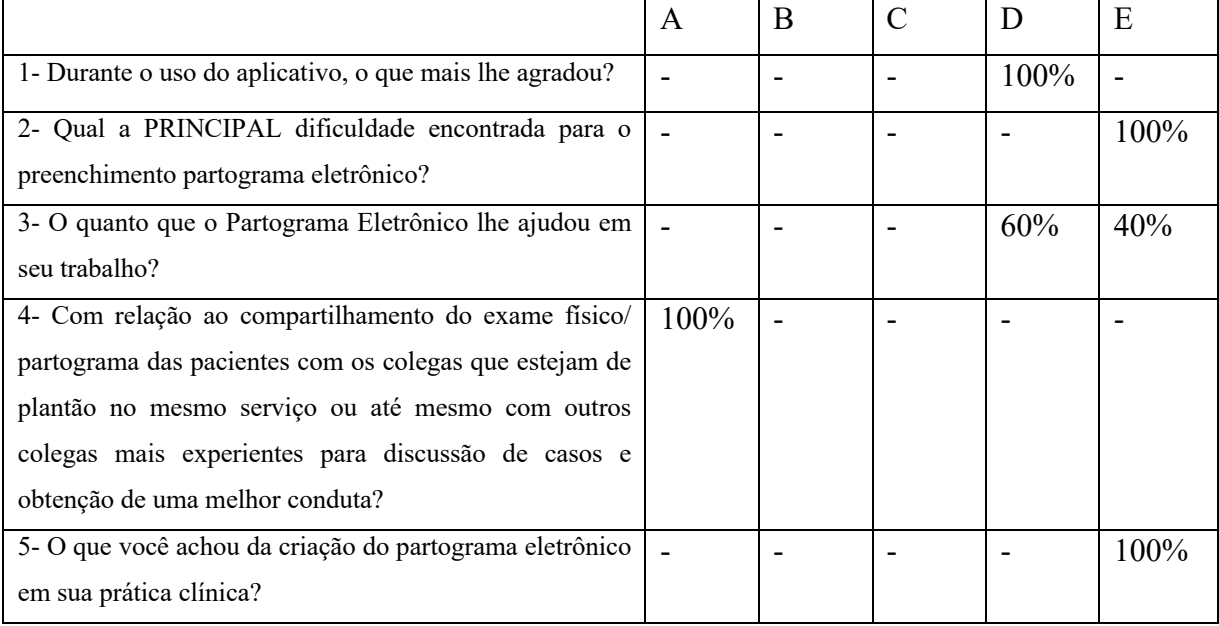

## **ANEXO A - PARTOGRAMA**

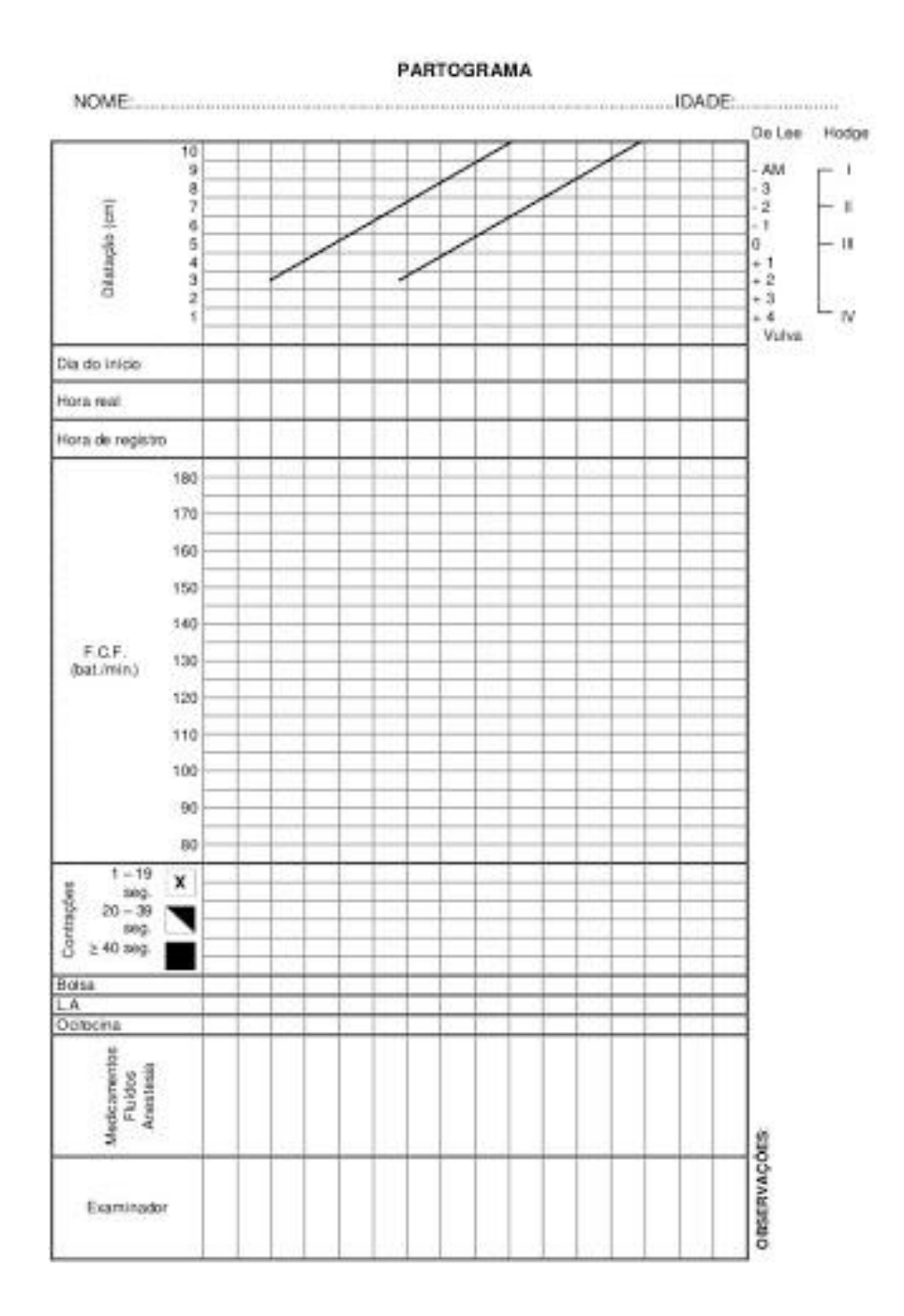